FJT-L0-10008

# SDTP ライブラリ関数使用手引書

第1.2版 2012年03月27日

富士通株式会社

<改訂記録>

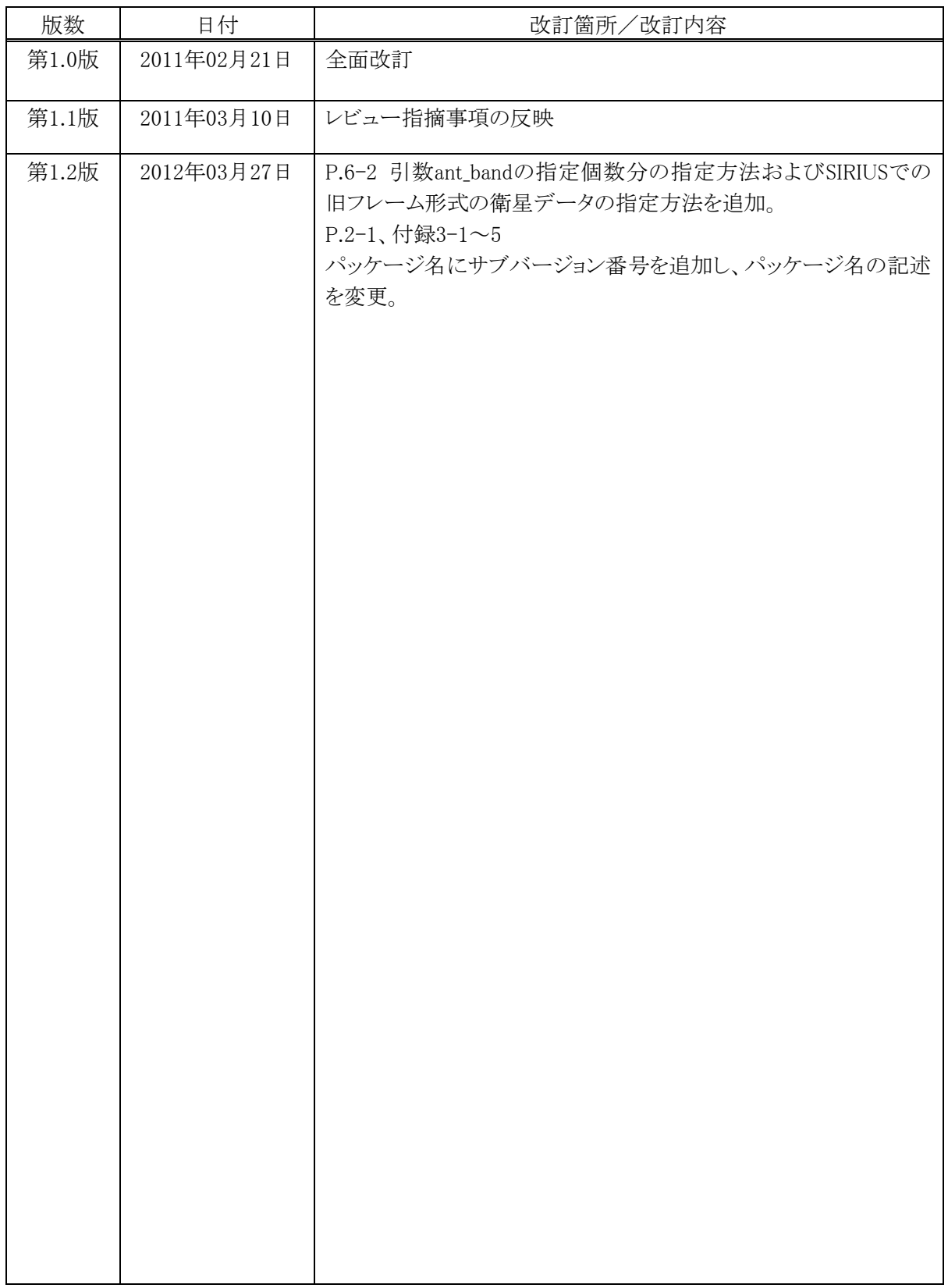

#### <目次>

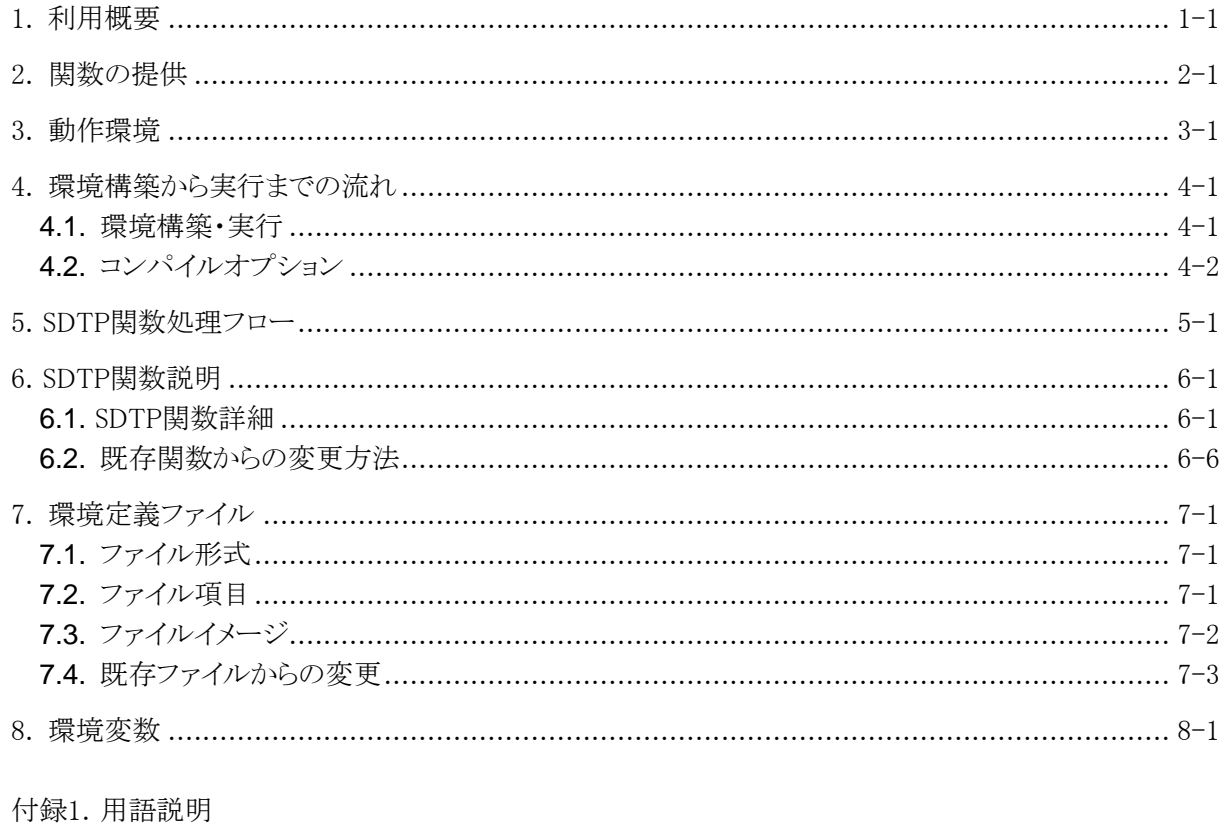

付録2. msys環境作成手順 付録3. インストール手順 付録4. エラーコード一覧

# <span id="page-3-0"></span>**1.** 利用概要

現在、SDTP関数はデータ蓄積用関数群とSIRIUS用関数群の2種類があり、取得先を切り替え たい場合には、関数を使い分けなければならず、汎用性が低かった。

新しいSDTP関数は、1つの関数群で取得先を意識することなく、データ蓄積とSIRIUSへの接 続が可能となっている。

実際には、SIRIUS用SDTP関数をベースに、現2種類のSDTP関数の引数を統合し、引数に受 信時刻で取得するか生成時刻で取得するかを指定することで、データ蓄積に接続するか、SIRIU Sに接続するか判定することになる。

なお、新しいSDTP関数は、Solaris、Linux、Windows上で稼働させることが可能である。

SDTP関数の利用イメージを図 1-1に示す。

また、SDTP関数で使用する用語の説明を「付録1 用語説明」に示す。

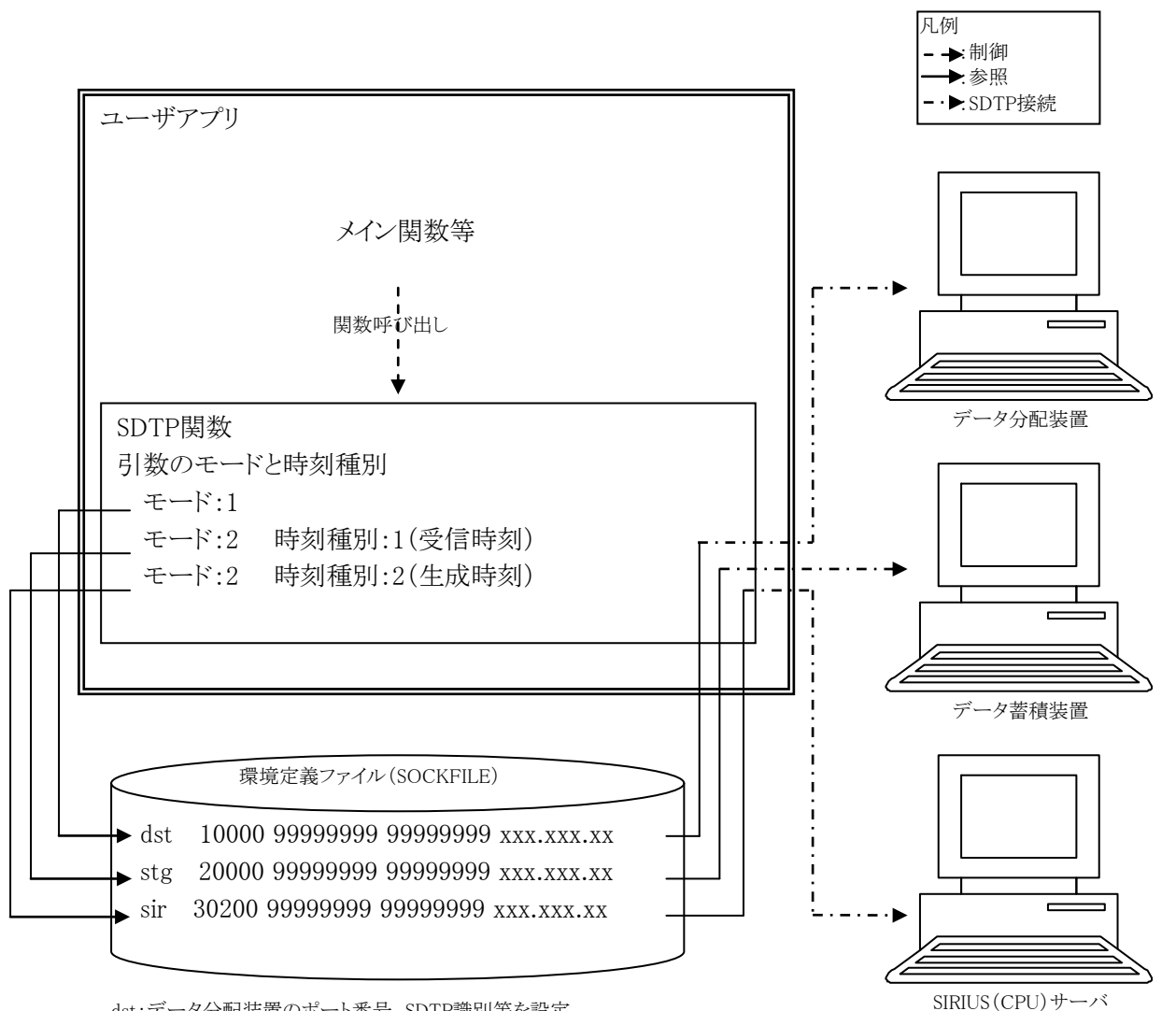

dst:データ分配装置のポート番号、SDTP識別等を設定 stg:データ蓄積装置のポート番号、SDTP識別等を設定 sir:SIRIUS(CPU)サーバのポート番号、SDTP識別等を設定

図 1-1 利用イメージ

# <span id="page-5-0"></span>**2.** 関数の提供

SDTP関数は、ソースファイルをパッケージ化して提供する。 (パッケージの構成品は、表 2-1参照) 提供方法は、C-SODAのweb画面からダウンロードが可能である。 URL:<http://c-soda.isas.jaxa.jp/software/project-tools.html>

### **(1)** パッケージの種類

#### OS | 形式 | パッケージ名 | 構成品 Linux | srpm形式 | libsdtp-x.y.z-w.src.rpm  $(ex.$  libsdtp $-1.0.2-0.\text{src}.\text{rpm})$ ソースファイル サンプルプログラム 環境定義ファイル Solaris tar+gzip形式 libsdtp\_sol-x.y.z.tar.gz  $(ex.$  libsdtp\_sol-1.0.2.tar.gz) ソースファイル サンプルプログラム 環境定義ファイル Windows libsdtp\_win-x.y.z.tar.gz (ex. libsdtp\_win-1.0.2.tar.gz) ソースファイル サンプルプログラム 環境定義ファイル

### 表 2-1パッケージの種類

※パッケージ名のx.y.z-wおよびx.y.zは、xが関数のバージョン番号、yが関数のサブバージョン番 号、zが関数のレベル番号、wがパッケージのリリース番号である。

### **(2)** 文字コード/改行コード

Linux用、Solaris用のソースファイル:UTF-8/LF Windows用のソースファイル:S-JIS/CR+LF

### **(3)** パッケージのインストール

パッケージのインストールは、付録3.インストール手順参照。

# <span id="page-6-0"></span>**3.** 動作環境

### **(1)** 動作確認済OS

Solaris10(SPARC)、CentOs5.4、Windows XP(SP3)

### **(2)** 必須ファイル

環境定義ファイル(第7章参照)

### **(3)** インストールソフト

Windows用パッケージのインストール用にmsys環境のインストールが必要。 msys環境のインストールは付録2.付録2\_Msys環境作成手順参照。

## <span id="page-7-0"></span>**4.** 環境構築から実行までの流れ

## <span id="page-7-1"></span>**4.1.** 環境構築・実行

以下に環境構築から利用者アプリ実行までの流れを示す。

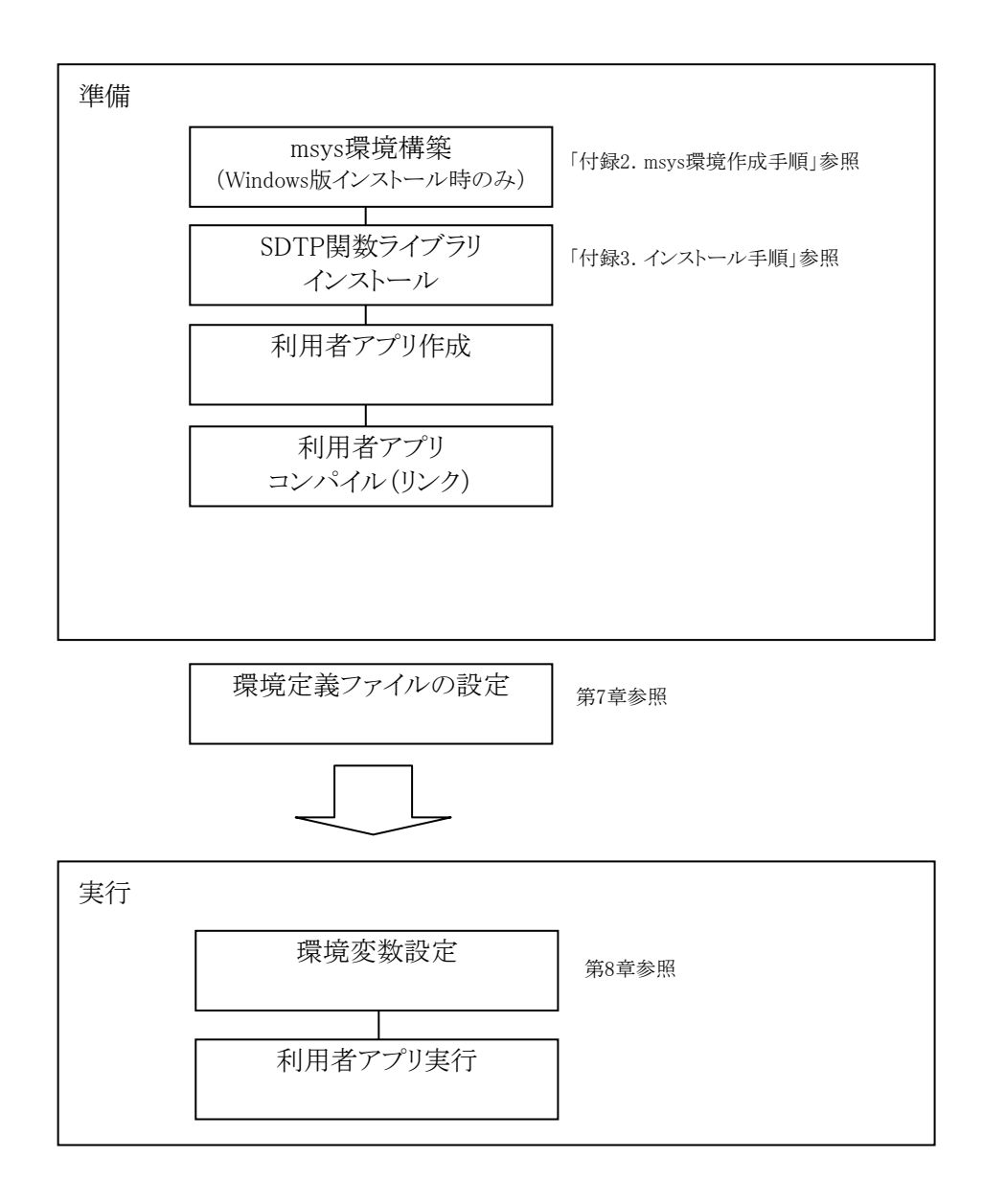

## <span id="page-8-0"></span>**4.2.** コンパイルオプション

利用者アプリをコンパイルする際に必要となるコンパイルオプションを以下に示す。

### **(1)** Solaris

-lsocket、-lnsl、-lsdtpを指定する。

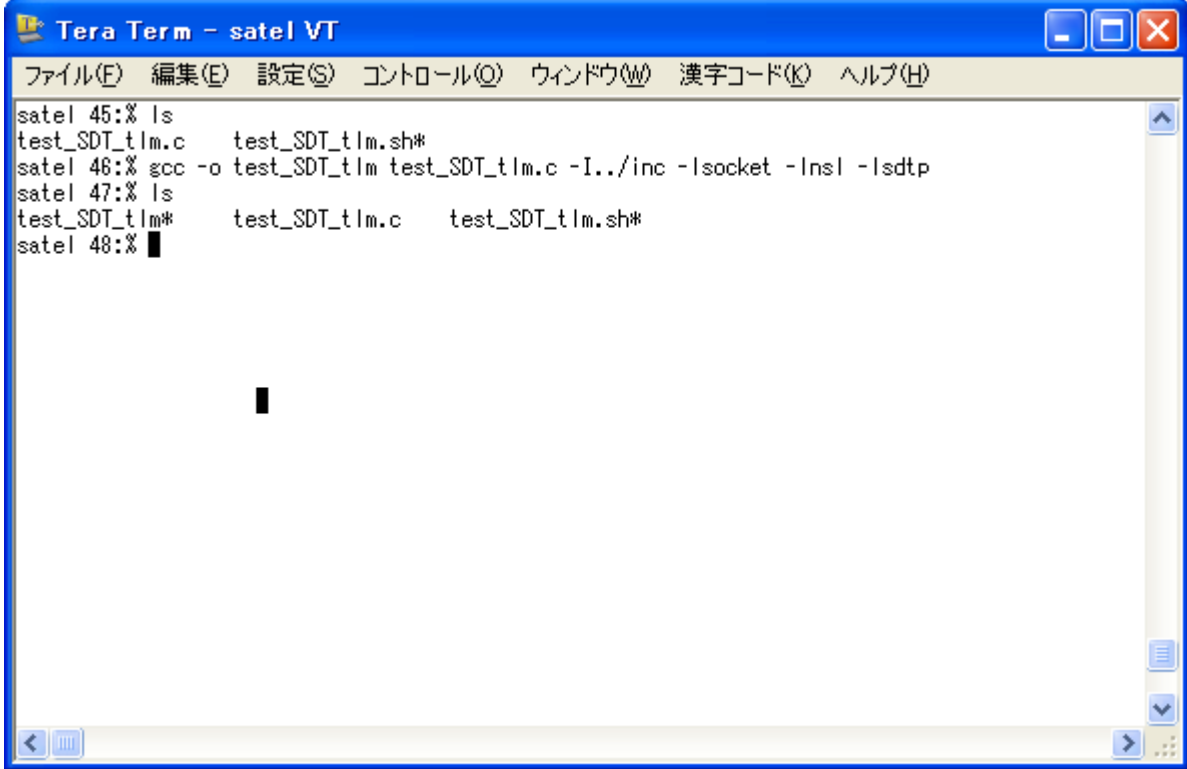

### **(2)** Linux

-lsdtpを指定する。

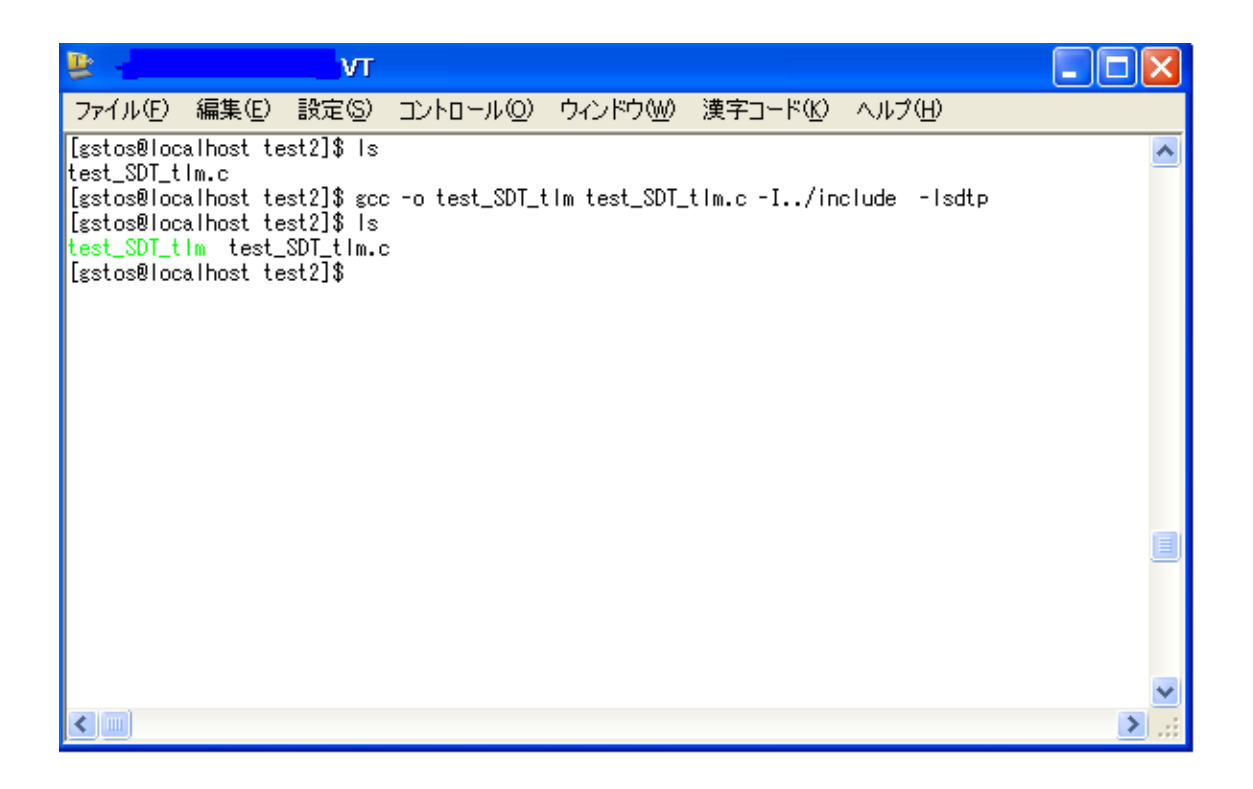

### **(3)** Windows

- ① 利用者アプリ(例では、test\_SDT\_tlm.c)をコンパイルする際には、利用者アプリのソースフ ァイルと同じディレクトリに提供されたDLL(libsdtp.dll)を格納しておく。
- ② gccでのコンパイル時にオプションとして「-lws2\_32 -L. -lsdtp」を付与する。
- ③ -oオプションで指定したファイル名に.exeが付与された実行ファイルが作成される。

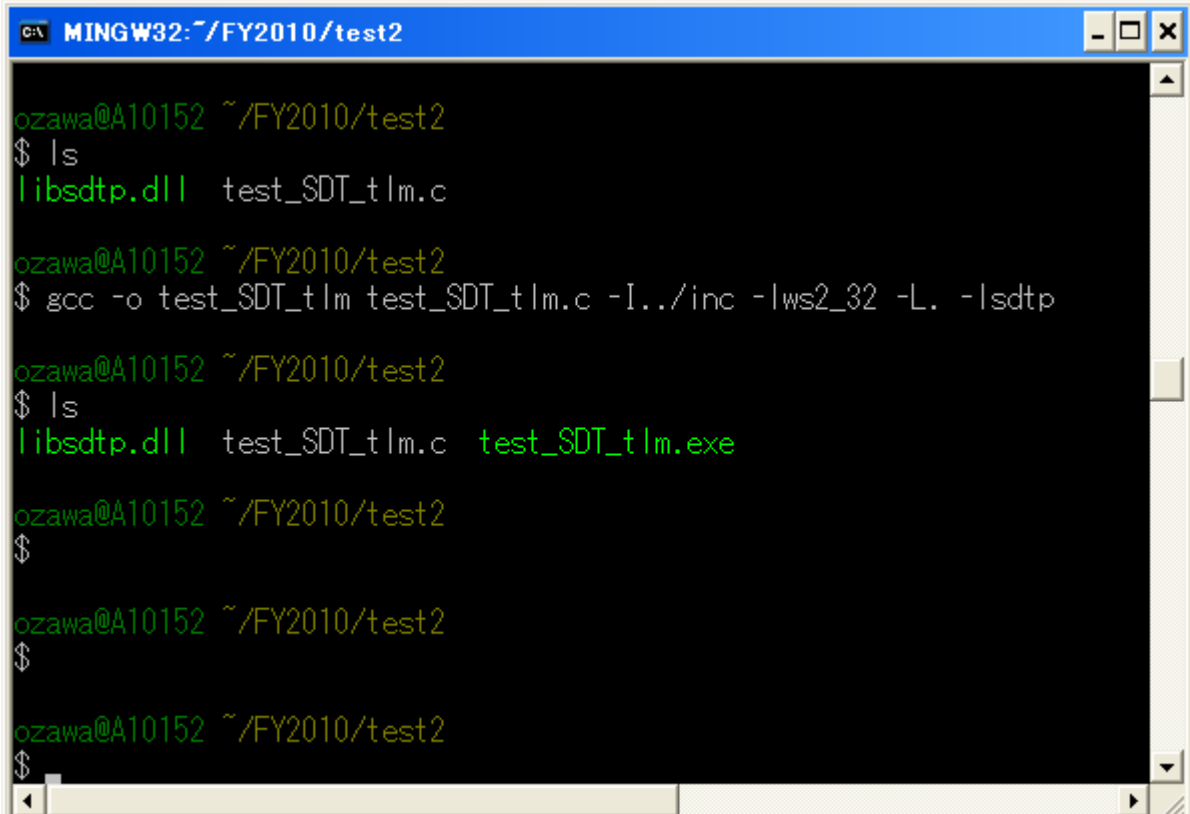

# <span id="page-11-0"></span>**5.** SDTP関数処理フロー

SDTP関数の使用例を以下のフローに示す。

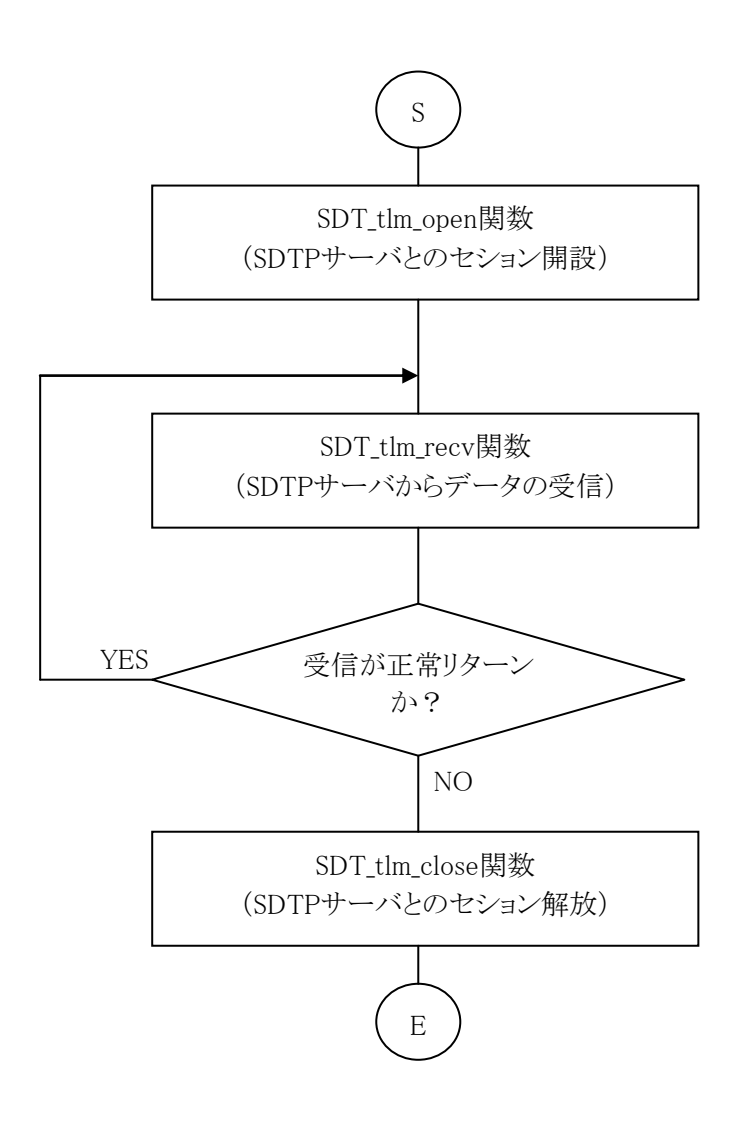

※詳細は、ソースファイルに同梱のサンプルプログラム参照

# <span id="page-12-0"></span>**6.** SDTP関数説明

## <span id="page-12-1"></span>**6.1.** SDTP関数詳細

SDTP関数の詳細を以降に示す。

- (1) 現SDT\_tlm\_openとSDT\_tlm\_open\_siriusの引数の統合
- (2) 引数に受信時刻でデータ取得をするのか、生成時刻でデータ取得をするのかを指定できる 項目を「時刻種別」として追加
- (3) 入力引数に対するconst指定とプラットフォーム非依存型の対応
- (4) エラーコードの統一と見直し

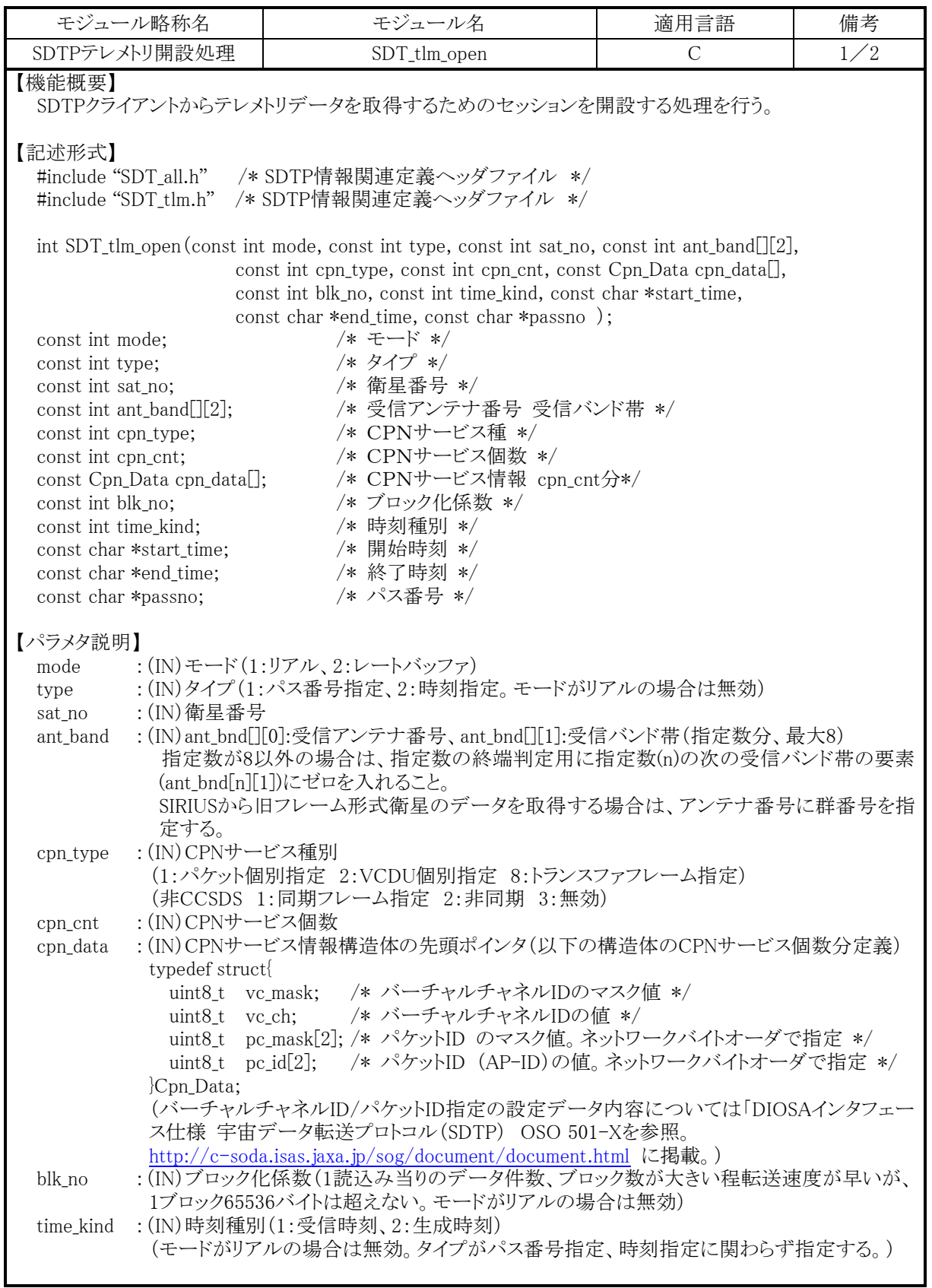

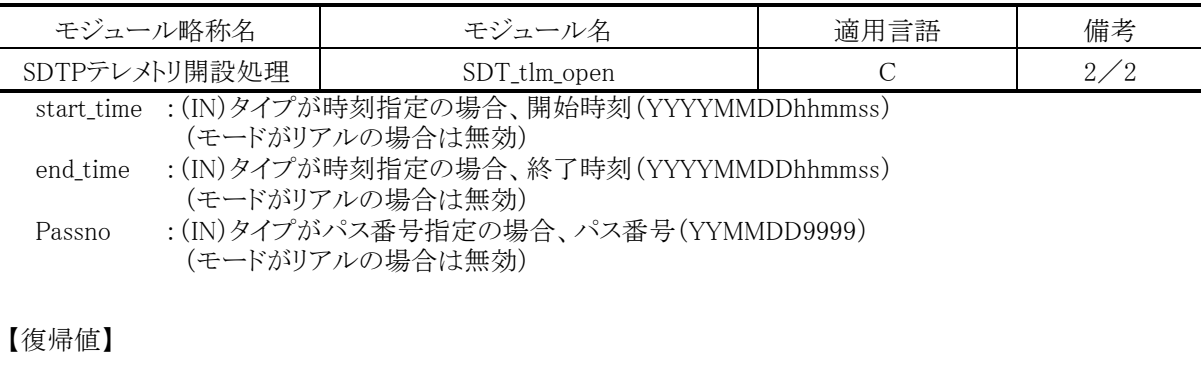

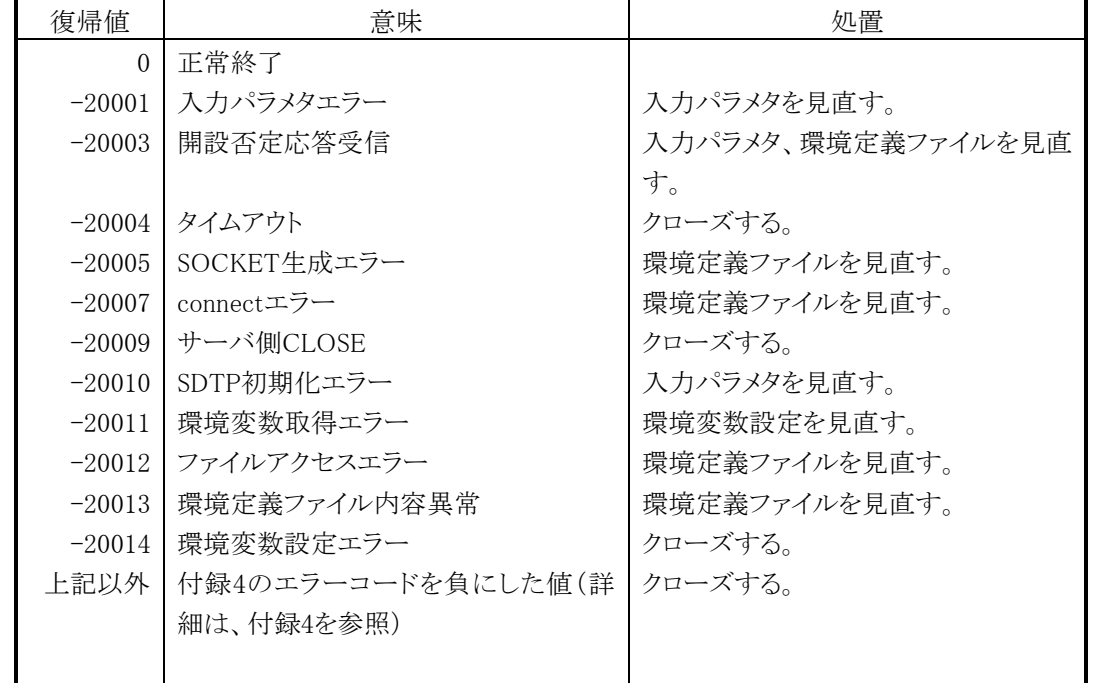

### 【注意事項】

関数の引数mode値およびtime\_kind値から接続先およびSDTPの動作が決定し、環境定義ファイルの接 続先識別の対応情報を使用して接続を行う。対応関係を以下に示す。

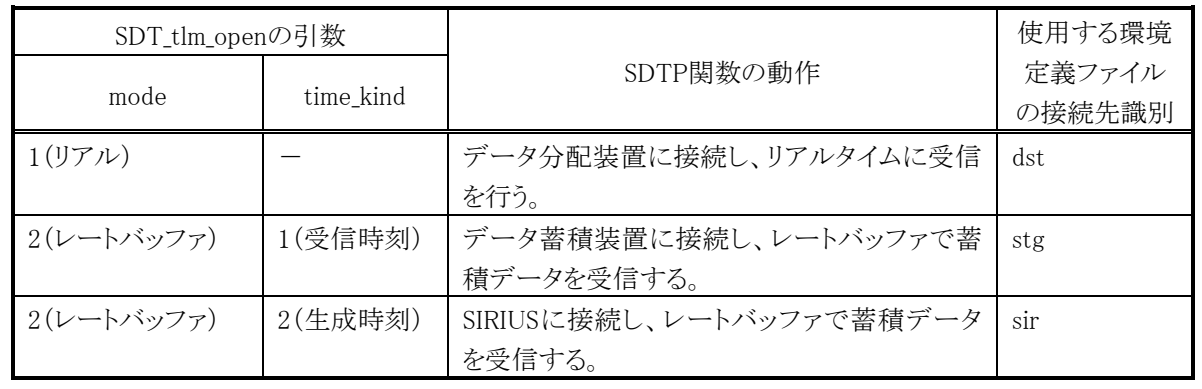

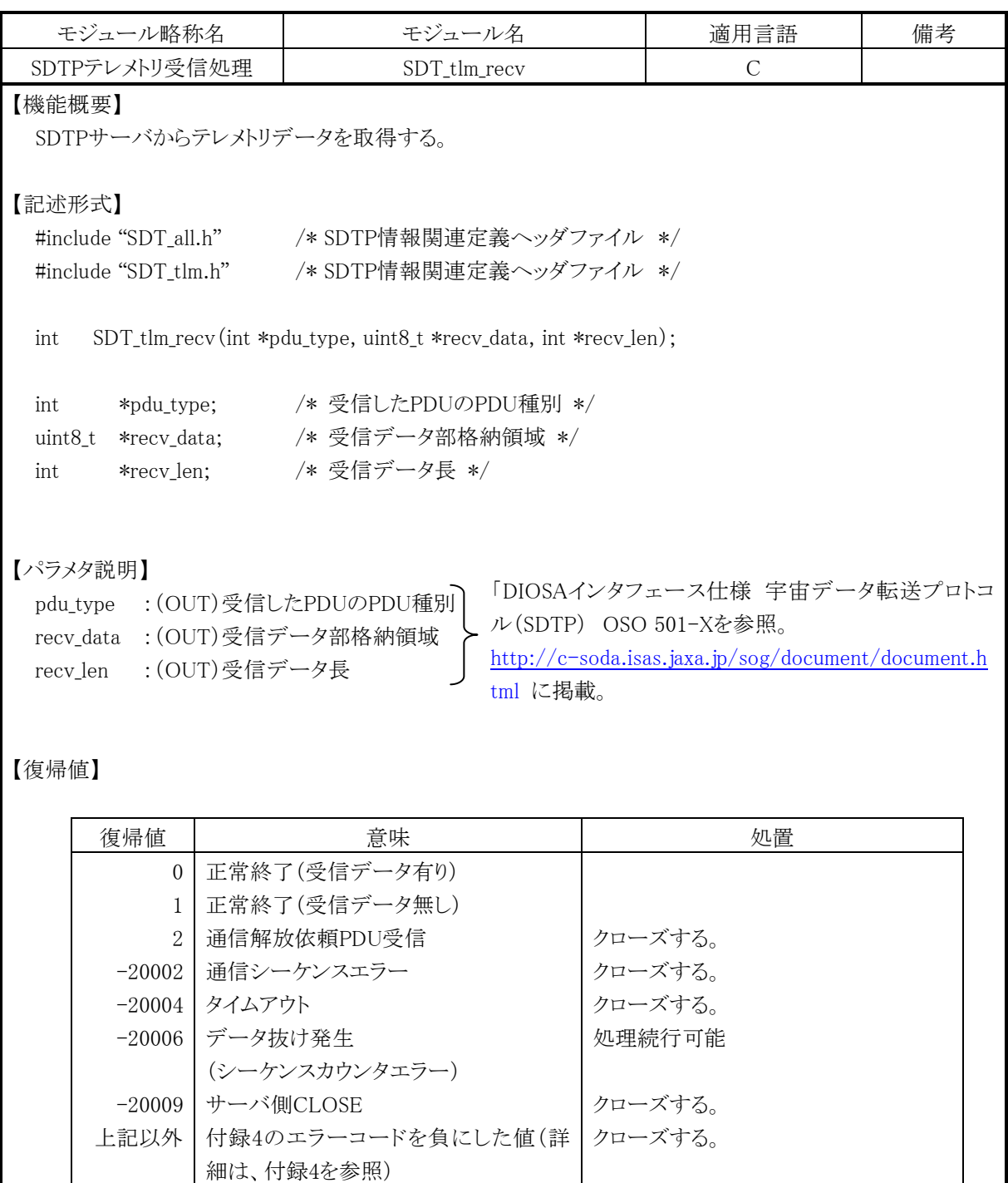

【注意事項】

なし

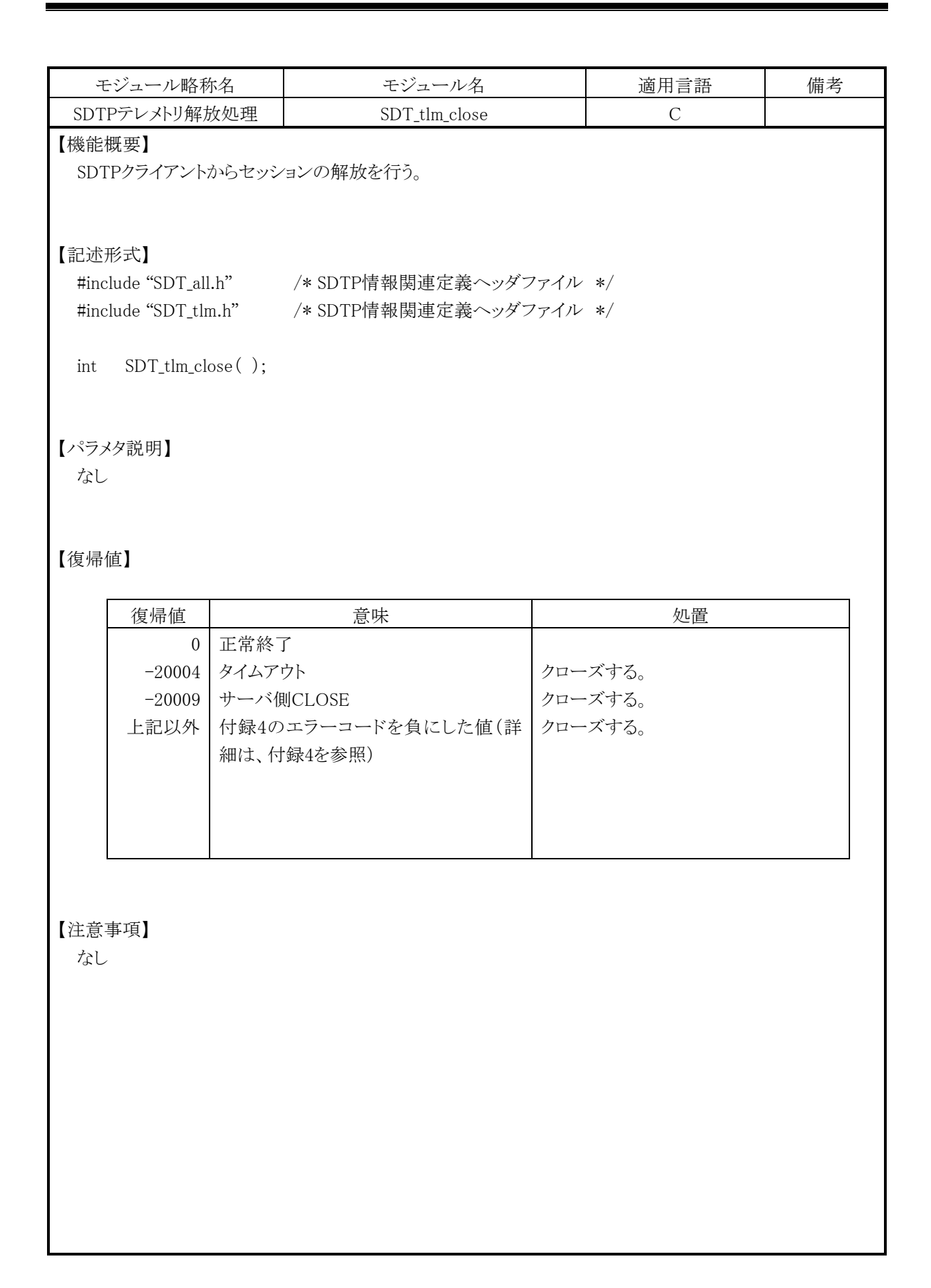

## **6.2.** 既存関数からの変更方法

#### **(1)** 旧SDT\_tlm\_openから新SDT\_tlm\_openへの変更

旧SDT tlm\_openから新SDT tlm\_openに変更する場合、既存処理で設定していたant\_idとbandをant\_bandの2次元配列に設定するように変更し、2次元 配列を新SDT tlm\_openに指定する。また、blk\_noとstart\_timeの間にtime\_kindを追加する。

SDT\_tlm\_open(mode, type, sat\_no, ant\_id, band, cpn\_type, cpn\_cnt, cpn\_data, blk\_no,start\_time, end\_time, pathno)

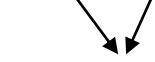

SDT\_tlm\_open(mode, type, sat\_no, ant\_band, cpn\_type, cpn\_cnt, cpn\_data[], blk\_no, time\_kind, start\_time, end\_time,passno)

#### <span id="page-17-0"></span>**(2)** SDT\_tlm\_open\_siriusから新SDT\_tlm\_openへの変更

SDT\_tlm\_open\_siriusから新SDT\_tlm\_openに変更する場合、blk\_noとstart\_timeの間にtime\_kindを追加する。

SDT\_tlm\_open\_sirius(mode,type,sat\_no, ant\_ band, cpn\_type, cpn\_cnt, cpn\_data, blk\_no, start\_time, end\_time,pathno)

SDT\_tlm\_open(mode, type, sat\_no, ant\_band, cpn\_type, cpn\_cnt, cpn\_data[], blk\_no, time\_kind, start\_time, end\_time, passno)

## <span id="page-18-0"></span>**7.** 環境定義ファイル

SDTP関数を使用する際には、以下の環境定義ファイルが必要であるため、利用者が任意のデ ィレクトリ配下に設定しておく。環境定義ファイルのファイル名は任意(ファイル名に空白があるもの は不可)であるが、SOCKFILEを推奨する。

### <span id="page-18-1"></span>**7.1.** ファイル形式

本ファイルは、情報行とコメント行で構成されるASCIIテキストファイルである。

情報行は、改行コードを除いてASCII文字から構成され、情報行内の各項目は、1文字以上の 「スペース(0x20)」で区切られる。

コメント行は、先頭位置に「#(0x23)」を設定した行とし、#より後の文字は、改行コードを除けばど の文字コードでも良い。

改行コードは、OSの文字コードに依存するため、本SDTP関数を動作させる文字コードに合致し た改行コードを設定する。(例:Shift-JIS:CR+LF、EUC:LF、UTF-8:LF等)

なお、空行は不可とする。

### <span id="page-18-2"></span>**7.2.** ファイル項目

本ファイルの項目一覧を表 7-1に示す。

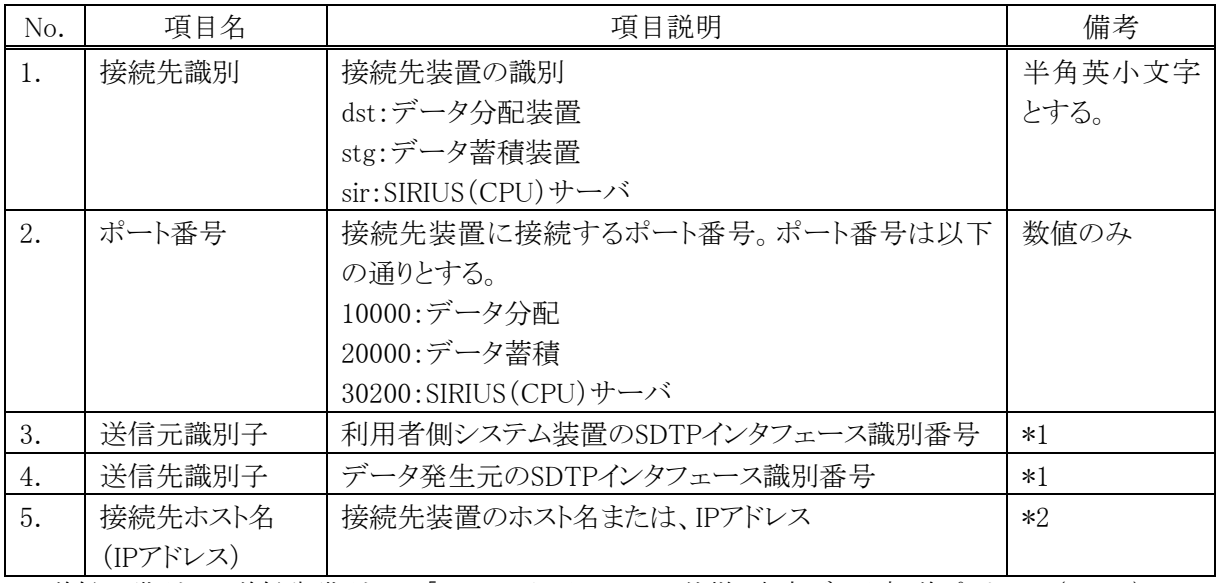

#### 表 7-1 ファイル項目一覧

\*1:送信元識別子、送信先識別子は「DIOSAインタフェース仕様 宇宙データ転送プロトコル(SDTP) OSO 501-X (個別規定) [http://c-soda.isas.jaxa.jp/sog/document/document.html」](http://c-soda.isas.jaxa.jp/sog/document/document.html)を参照。

\*2:接続先装置のホスト名(IPアドレス)

UNIX系は、/etc/hosts、Windows系は、C:\WINDOWS\system32\drivers\etc\hostsファイルに定義してお くこと。(IPアドレスの場合は定義不要。)

## <span id="page-19-0"></span>**7.3.** ファイルイメージ

本ファイルのイメージを図 7-1に示す。

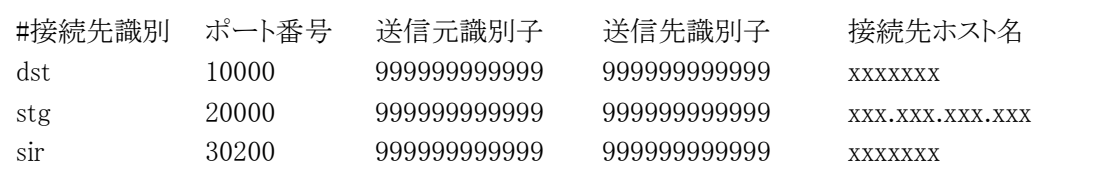

※未使用機器は定義不要

図 7-1 ファイルイメージ

## <span id="page-20-0"></span>**7.4.** 既存ファイルからの変更

旧環境定義ファイルを新環境定義ファイルに変更する場合の対応を以下に示す。 ①は①'、②は②'、③は③'に対応し、変更箇所は接続先識別のみである。

● 旧環境定義ファイル(データ分配・データ蓄積アクセス用)

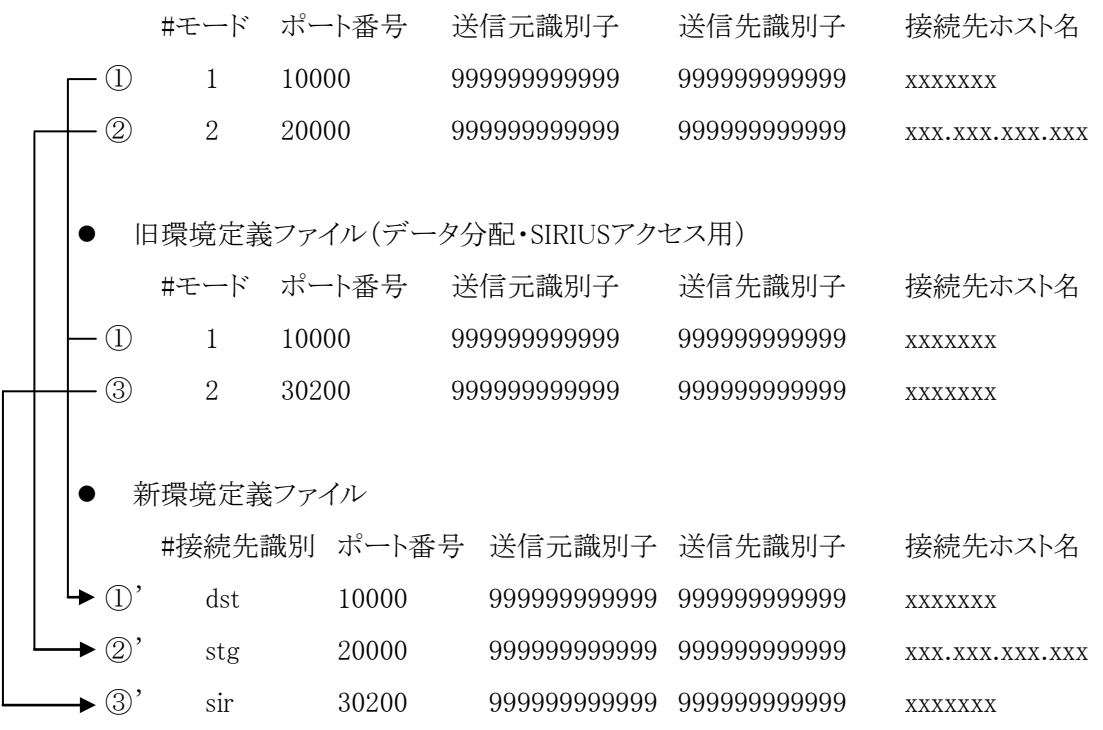

## <span id="page-21-0"></span>**8.** 環境変数

実行時には以下の環境変数名に環境定義ファイルのファイルパスを定義する。

環境変数名:TLMPATH 設定値:環境定義ファイルパス(フルパス)

Windows上での環境変数の設定手順を以下に示す。

1.マイコンピュータを右クリックしてプロパティをクリックする。

下記「システムプロパティ」画面が表示される。

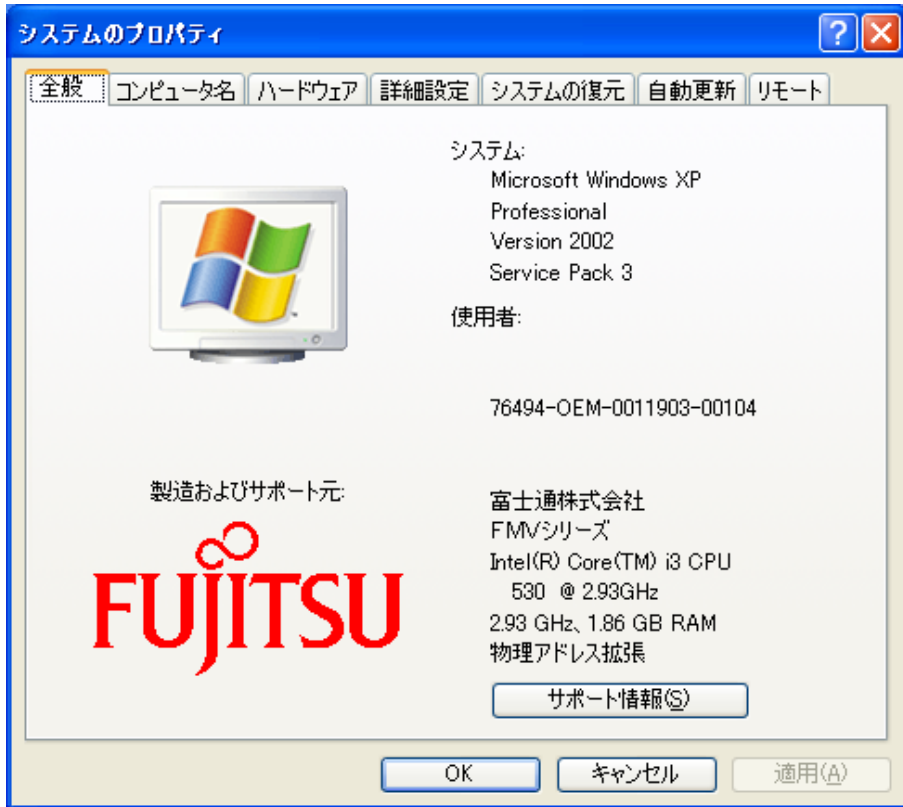

2.詳細設計タブを選択し、環境変数ボタンをクリックする。

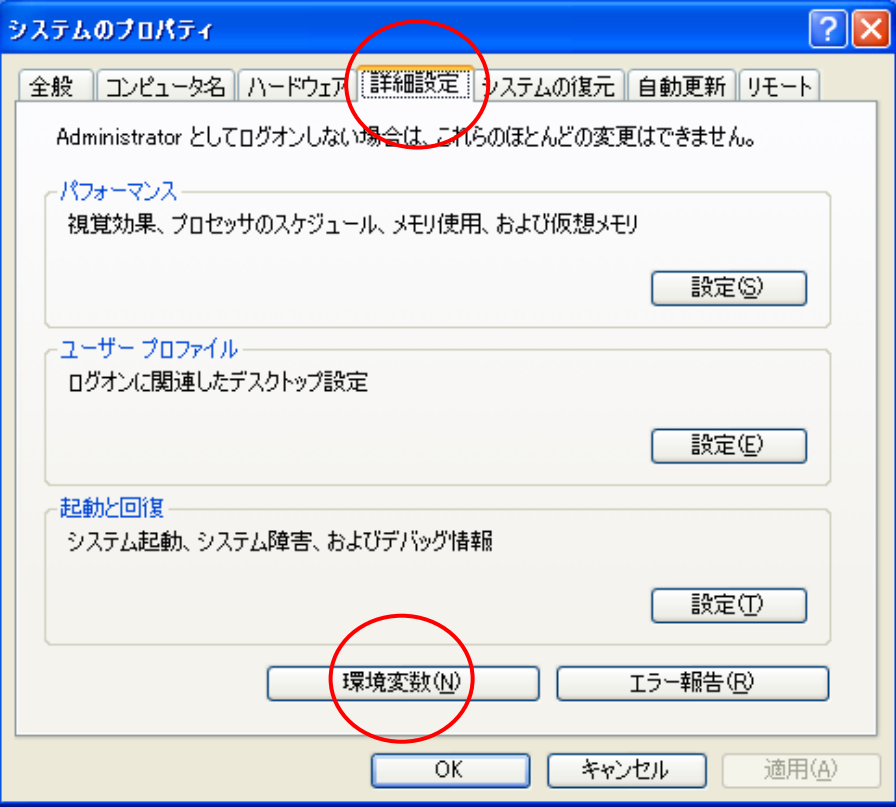

3.「新規」ボタンをクリックする。

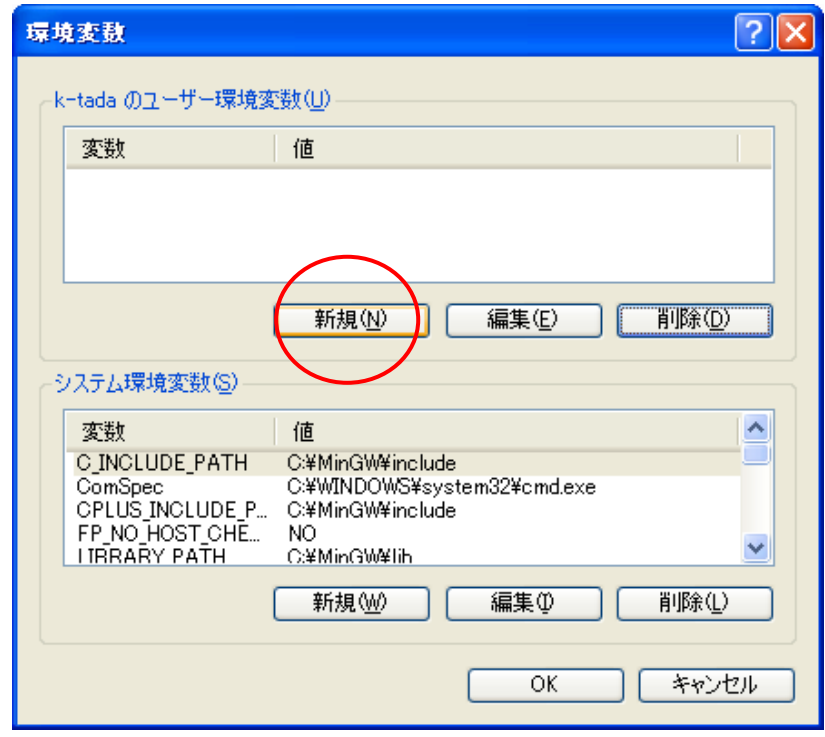

4.変数名に"TLMPATH"を入力し、変数値に環境定義ファイルの格納ファイルパス(フルパ ス)を指定する。入力内容を確認後にOKボタンをクリックする。

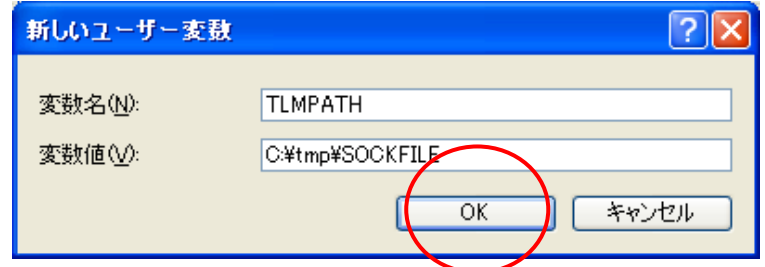

5.環境変数が登録されたことを確認し、OKボタンをクリックして完了。

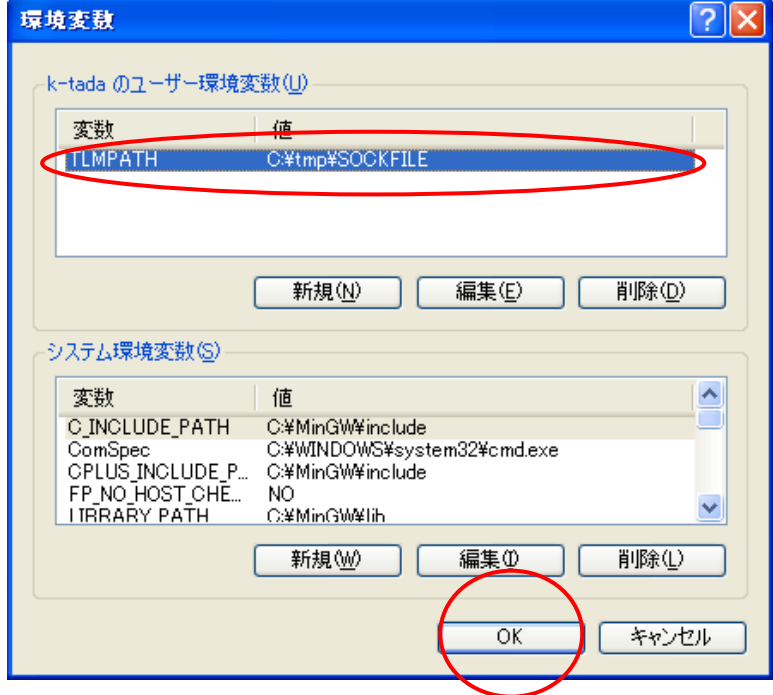

## 付録1.用語説明

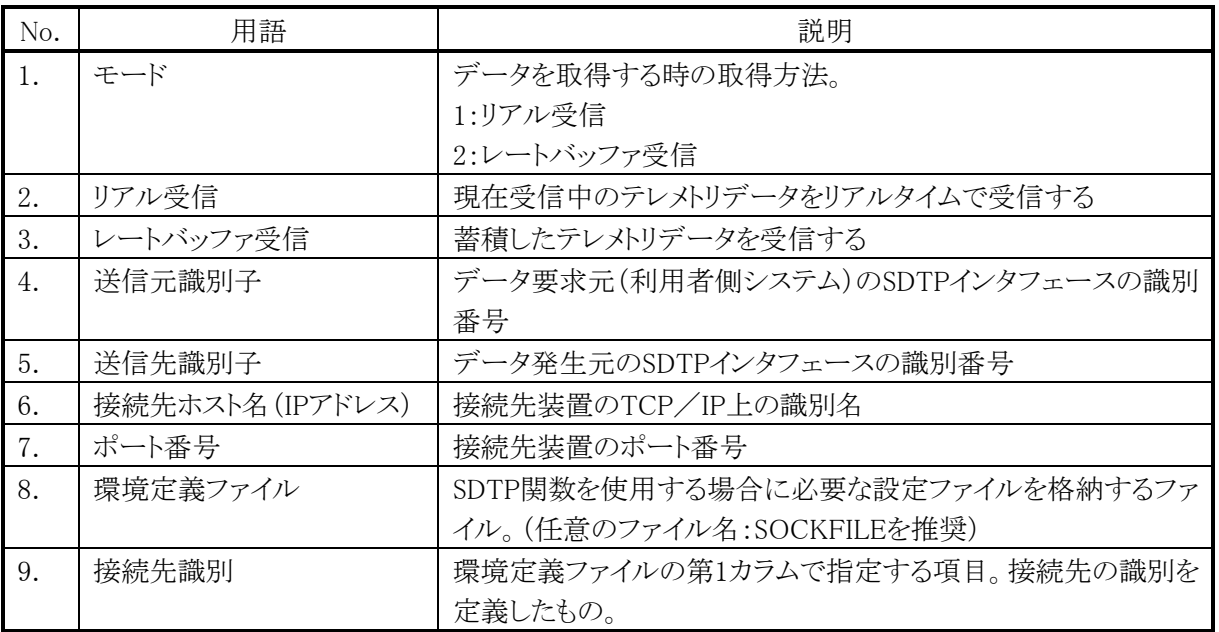

### 用語説明

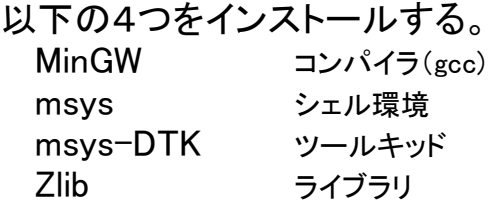

※以下のインストール手順は、2010.3.30時点のものです。提供サイトの都合により手順が変わる可能性があります。

### インストール手順

1. 以下のサイトにいく

<http://sourceforge.net/projects/mingw/files/>

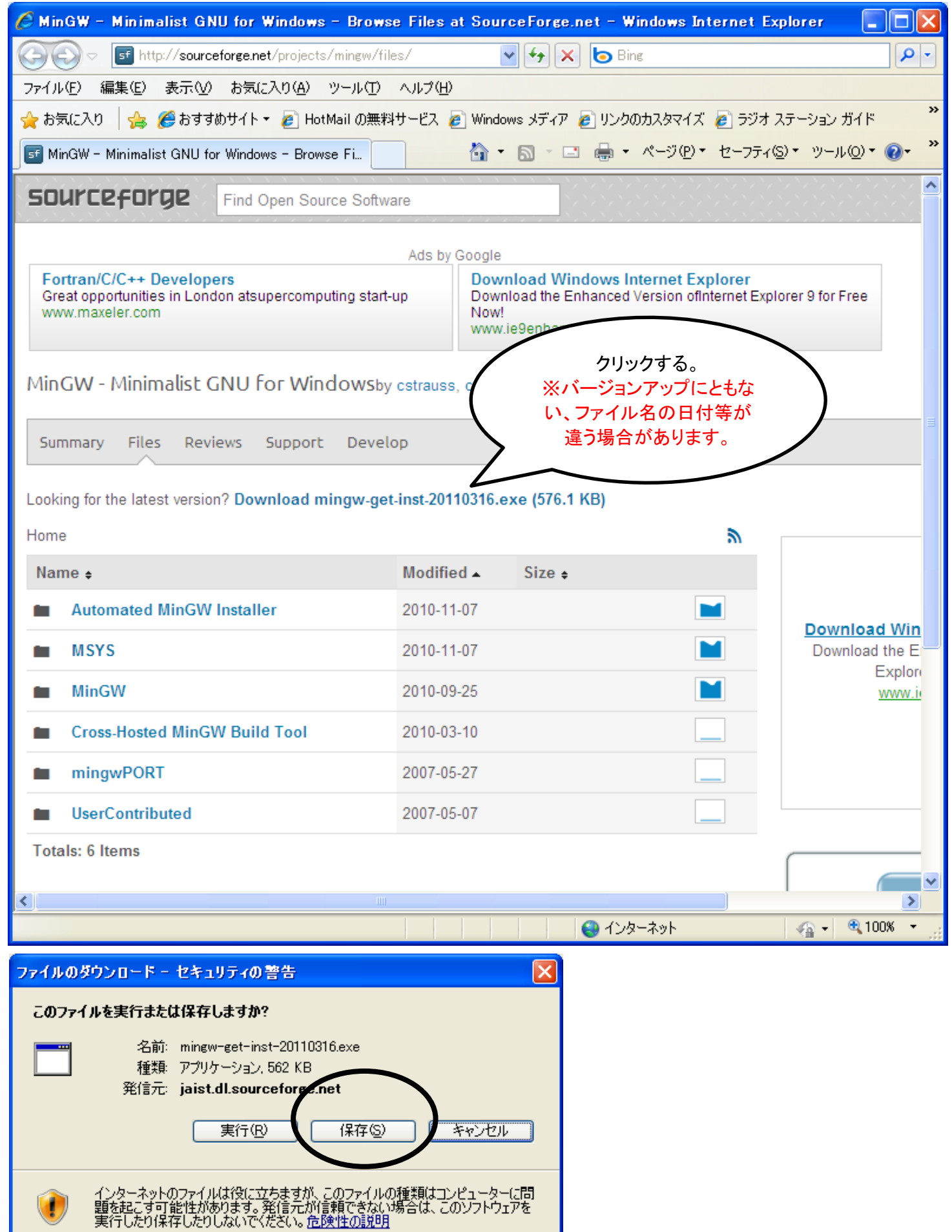

2. ダウンロードした「mingw-get-inst-20110316.exe」をダブルクリックする。

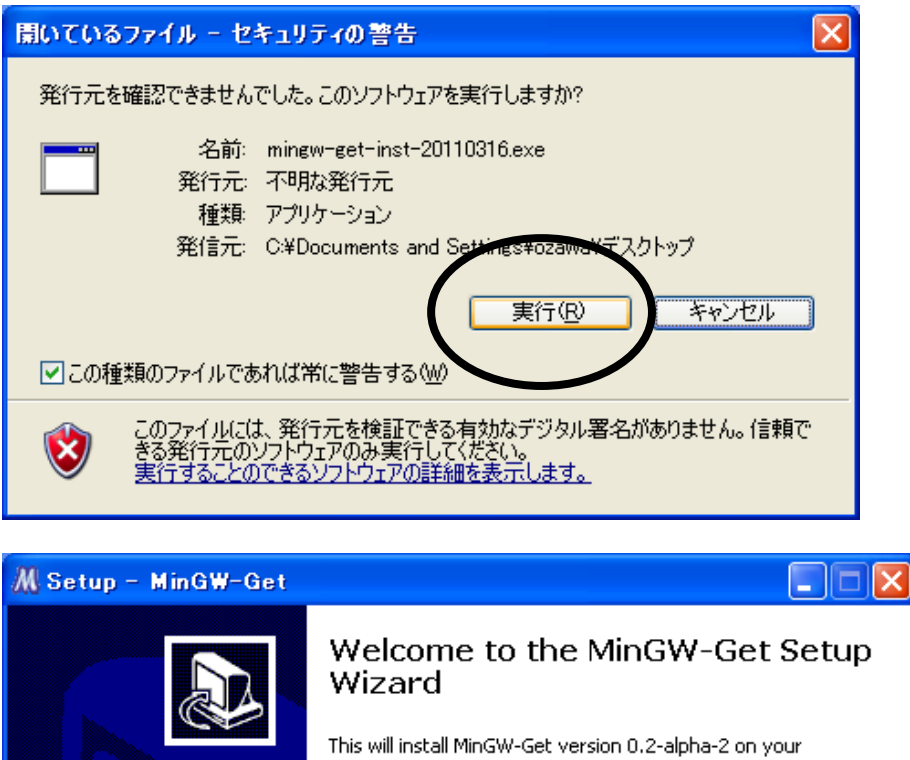

This will install MinGW-Get version 0.2-alpha-2 on your computer. It is recommended that you close all other applications before continuing. Click Next to continue, or Cancel to exit Setup.  $N$ ext  $>$ Cancel **M** Setup - MinGW-Get **Administrator Install** You have launched this installer as an Administrator.

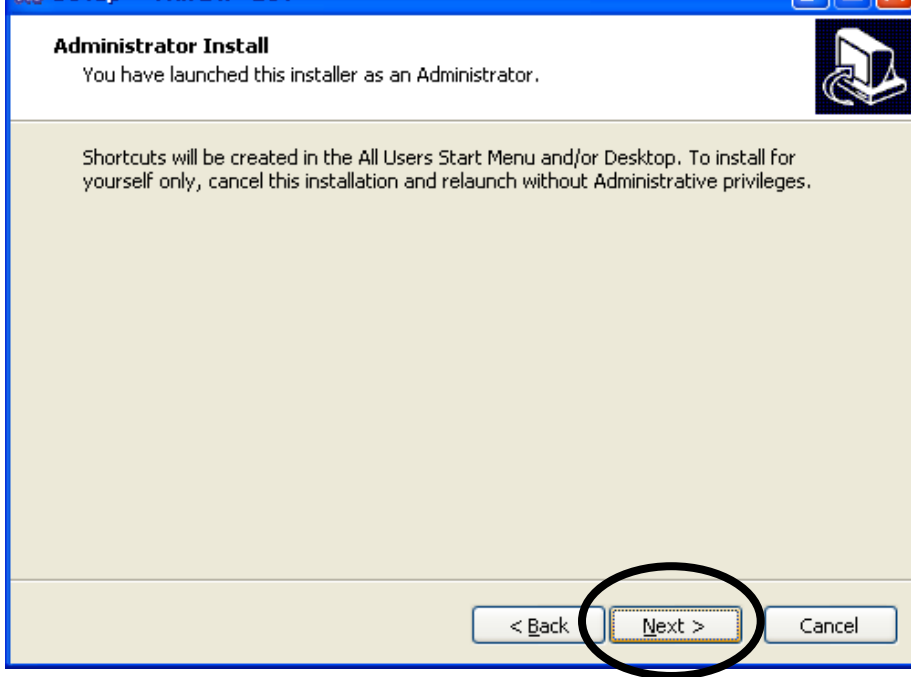

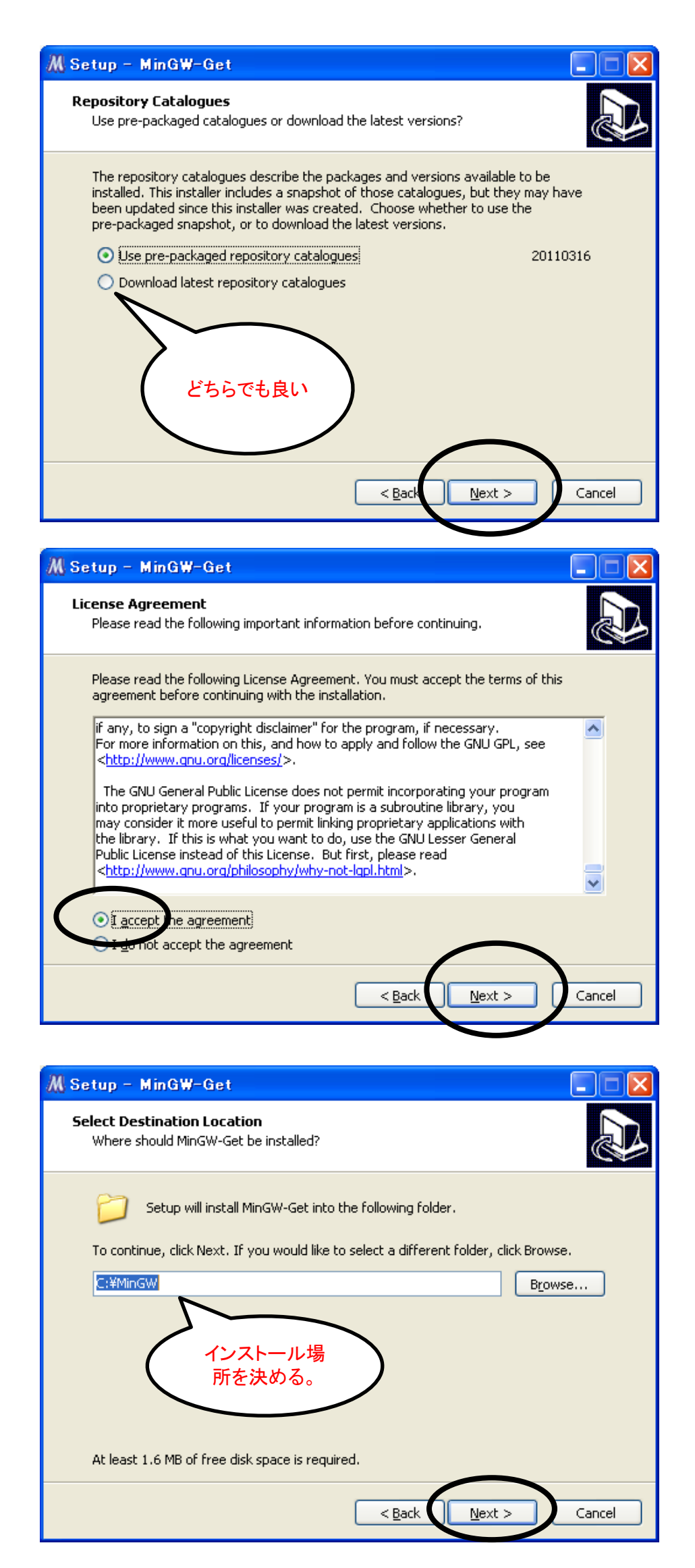

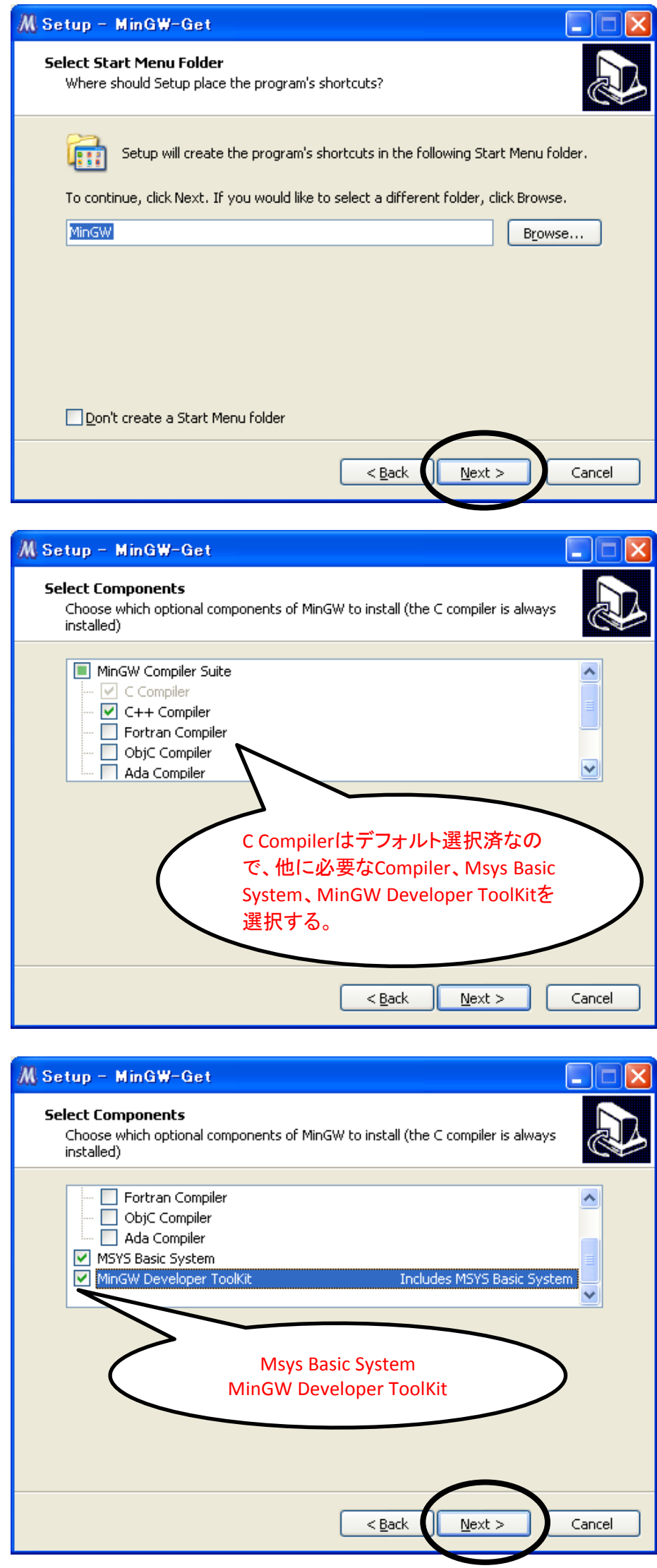

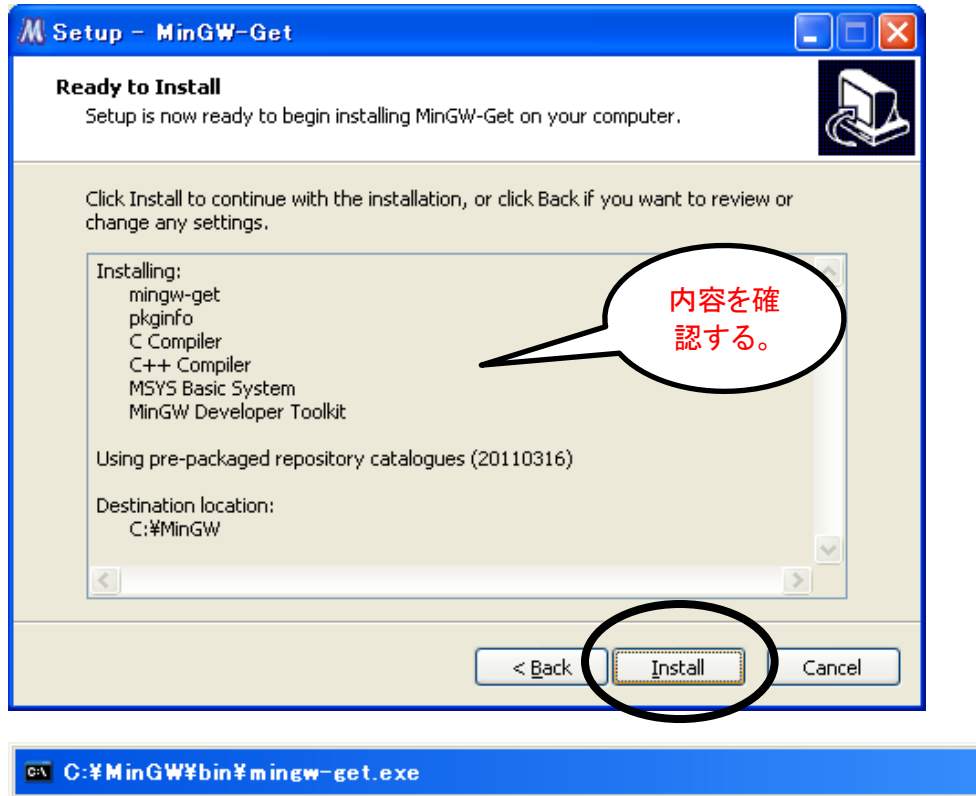

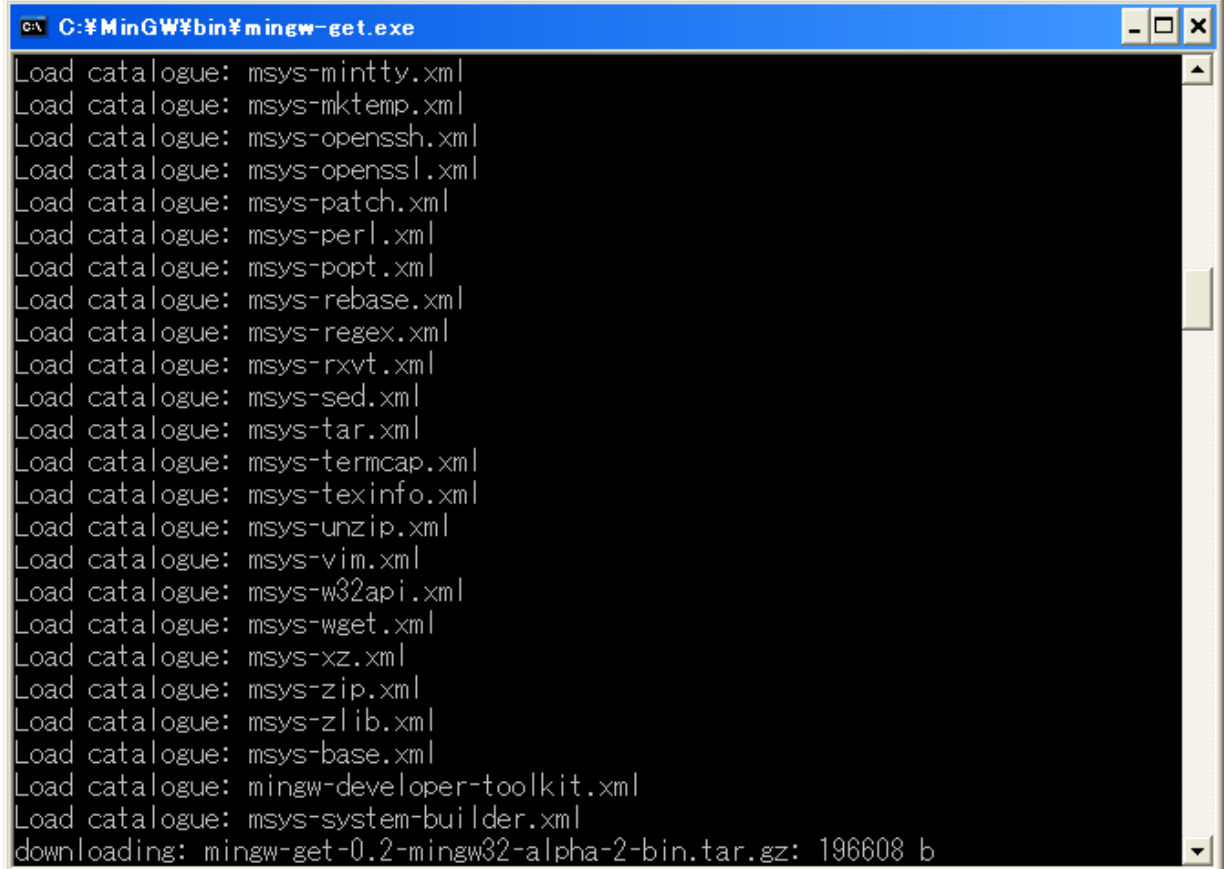

※ファイルをダウンロードしながらインストールするので、ネットワークの状態にもよるが、約20分程度時間がかかります。

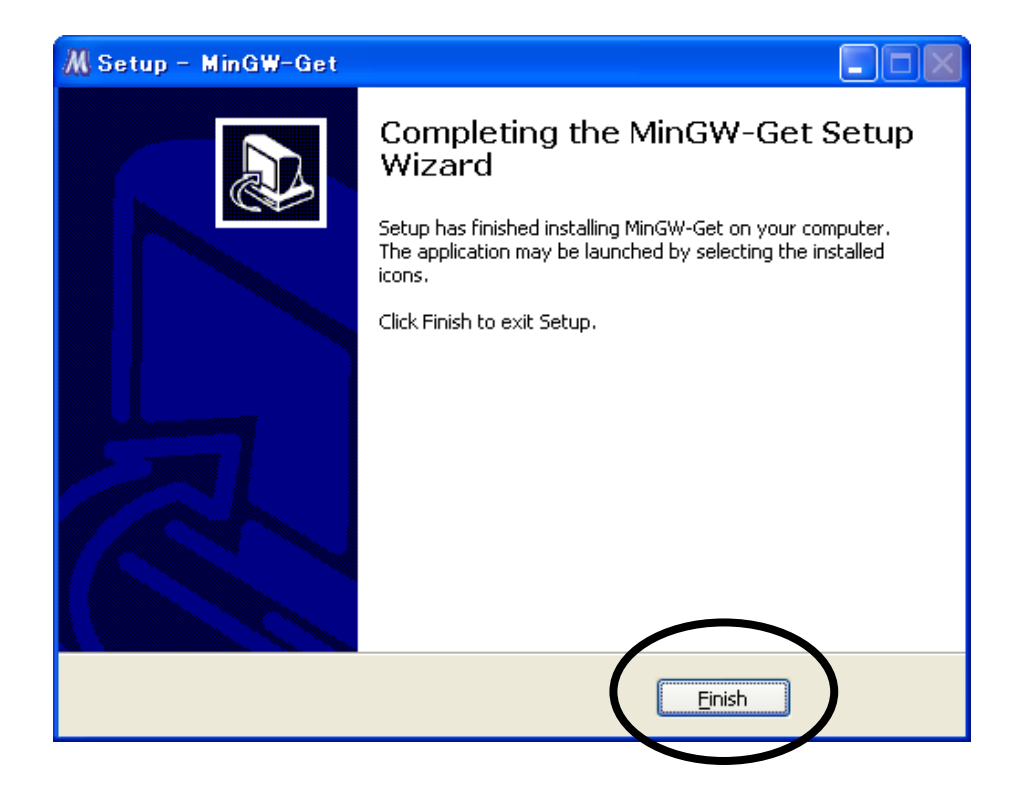

### 3. msysの起動確認

[スタート] ⇒ [すべてのプログラム] ⇒ [MinGW] ⇒ [MinGW Shell] をクリック 「gcc --version」を実行してgccのバージョンを確認する。

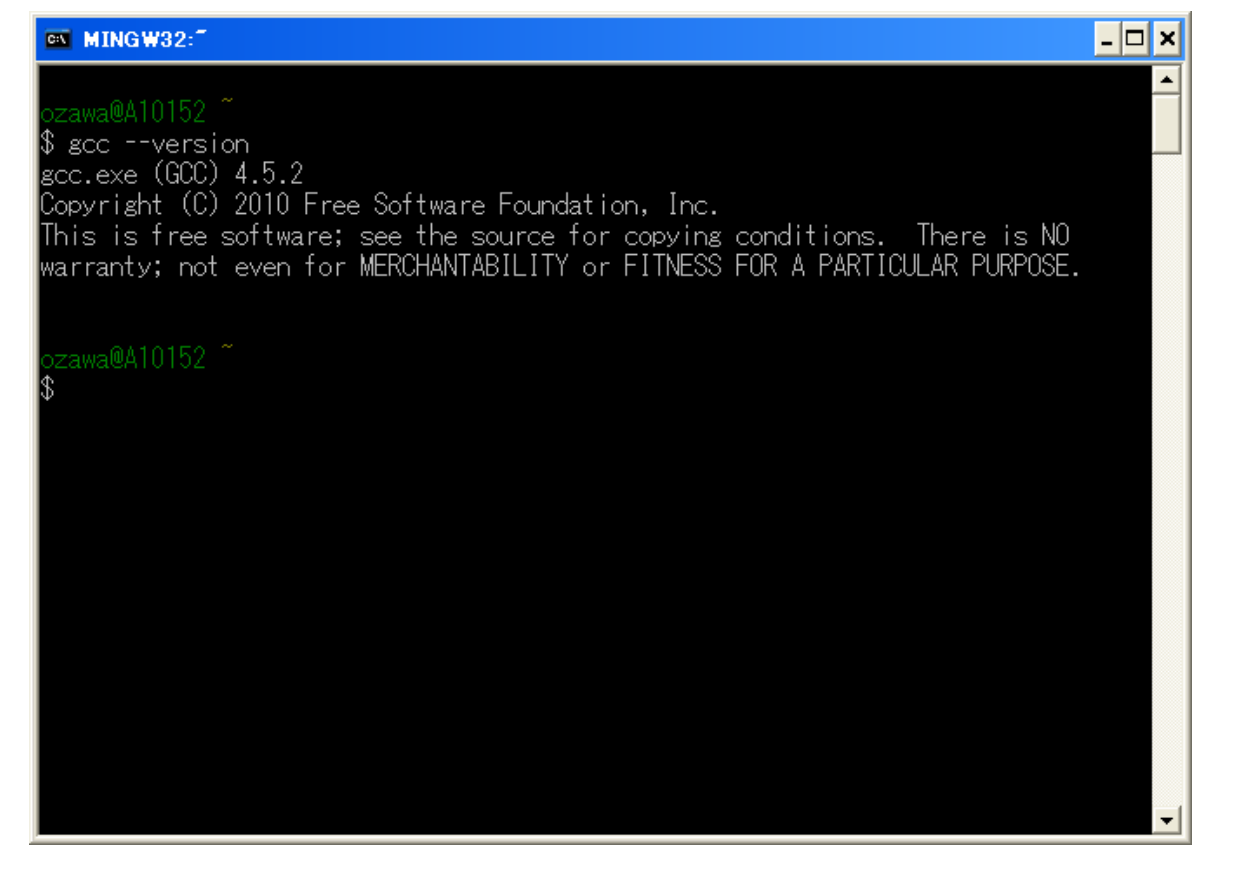

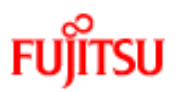

## **1.** インストール手順

## **1.1.** srpm形式パッケージ

**(1)** パッケージ展開環境作成

\$ cd 作業ディレクトリ(\*1) \$ mkdir -p BUILD RPMS/i386 SOURCES SPECS SRPMS \$ cd \$HOME \$ echo "%\_topdir /home/hoge/package" > .rpmmacros

\*1:作業ディレクトリはインストールを実行するユーザに書き込み権限があること。ここでは、 /home/hoge/packageを作業ディレクトリとする。

作業ディレクトリにディレクトリを作成し、作業ディレクトリを SRPM 展開およびコンパイルのた めのディレクトリとする。[注:RPMS ディレクトリ配下のディレクトリ名はマシンアーキテクチャによ る。ここでは i386 として説明する。]

また、作業ディレクトリパスをホームディレクトリ配下の「.rpmmacros(.ファイル)」に出力す る。

**(2)** パッケージ展開

提供のパッケージを作業ディレクトリのSRPMS配下に格納しておく。

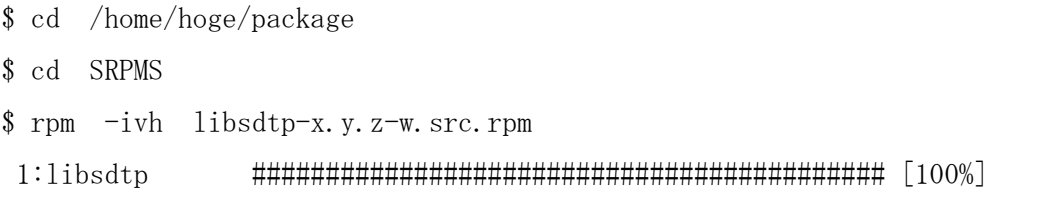

rpm コマンドにより、SOURCES ディレクトリ配下にソース環境のアーカイブ、SPECS ディレ クトリに spec ファイルが展開される。

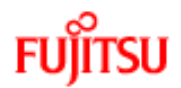

\$ cd .. \$ rpmbuild -ba SPECS/sdtp.spec (ログ) 実行中(%prep): /bin/sh -e /var/tmp/rpm-tmp.34975 + umask 022 + cd /home/hoge/package/BUILD  $\ddot{\phantom{0}}$  $\ddot{\phantom{0}}$  $\ddot{\phantom{0}}$ + cd libsdtp-x.y.z + rm -rf /home/hoge/package/BUILD/libsdtp-root + exit 0

rpmbuild コマンドにより、spec ファイルに従って、RPMS ディレクトリ配下にアーキテクチャ 毎のパッケージ、SRPMS ディレクトリ配下にソースパッケージ、BUILD ディレクトリ配下に作業 用のソース環境が展開される。

**(3)** パッケージインストール

root(スーパユーザ)になり、SDTP関数のライブラリをパッケージとしてインストールする。

```
$ cd RPMS/i386
$ su
パスワード入力
# 1slibsdtp-x.y.z-w.i386.rpm libsdtp-debuginfo-x.y.z-w.i386.rpm
# rpm -ivh libsdtp-x.y.z-w.i386.rpm
準備中... ########################################### [100%]
   1:libsdtp ########################################### [100%]
# ls /usr/local/lib/libsd*
/usr/local/lib/libsdtp.a
# ls /usr/local/include/SDT*.h
/usr/local/include/SDT_all.h /usr/local/include/SDT_tlm.h
```
デフォルト格納ディレクトリ(/usr/local/include、/usr/local/lib)配下にインクルードファイルとラ イブラリが格納される。OSが管理するパッケージとしてlibsdtpが登録される。

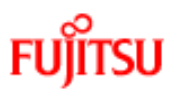

## **1.2.** tar+gzip形式パッケージ

#### **(1)** パッケージ展開環境作成

※Windowsの場合は、msys上で実行すること。

\$ cd 作業ディレクトリ(\*1) \$ cp "パッケージ格納ディレクトリ"/libsdtp\_sol-x.y.z.tar.gz(\*2) . \$ gzip -d libsdtp\_sol-x.y.z.tar.gz \$ tar xvf libsdtp\_sol-x.y.z.tar ※GNUのtarであれば以下のtarコマンドのみで良い。 \$ tar zxvf libsdtp\_sol-x.y.z.tar.gz  $$1s$ libsdtp-x.y.z/ libsdtp sol-x.y.z.tar.gz

\*1:作業ディレクトリはインストールを実行するユーザに書き込み権限があればどこでも良い。

\*2:Windowsの場合は、libsdtp\_win-x.y.z.tar.gzとする。

作業ディレクトリにディレクトリと、作業ディレクトリをソース展開およびコンパイルのため のディレクトリとする。

### **(2)** コンパイルとDLL作成(Windows用の場合のみ)

```
$ cd libsdtp-x.y.z
$ ls
AUTHORS ChangeLog Makefile.am NEWS SDTP config.h.in configure.ac
install-sh missing COPYING INSTALL Makefile.in README aclocal.m4
configure depcomp make.sh
$ ./make.sh
rm: cannot lstat `./libsdtp.dll': No such file or directory
rm: cannot lstat `*.o': No such file or directory
rm: cannot lstat `sdtp.def': No such file or directory
rm: cannot lstat `*.exe': No such file or directory
rm: cannot lstat `*.o': No such file or directory
```
make.shの実行で、libsdtp-x.y.z/SDTP/src 配下にlibsdtp.dllが作成される。 このdllファイルを利用者プログラムのコンパイルディレクトリにコピーする。

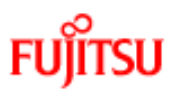

```
(3) makeとインストール(Solaris系の場合のみ)
```
makeを実行し、make installにてインクルードファイルとライブラリをインストールする。

```
デフォルト格納ディレクトリ(/usr/local/include、/usr/local/lib)配下にインクルードファイルとラ
イブラリが格納される。
```

```
checking whether build environment is sane... yes
 $ cd libsdtp-x.y.z
 $ ./configure
checking for a BSD-compatible install... ./install-sh -c
           ・
           \ddot{\phantom{0}}config.status: creating config.h
config.status: executing depfiles commands
$ make
2011年xx月xx日 (水) 11時02分30秒 JST
/home/logmng/SDTP/wk/libsdtp-x.y.z
make all-recursive
           \ddot{\phantom{0}}\ddot{\phantom{0}}mv -f .deps/sdtp_sample_201103.Tpo .deps/sdtp_sample_201103.Po
gcc -lsocket -lnsl -lm -o sdtp_sample_201103 sdtp_sample_201103.o 
\ldots/src/libsdtp.a-lm
Making all in SDTP/file
$ su
パスワード入力
# /usr/ccs/bin/make install
2011年xx月xx日 (水) 11時04分53秒 JST
/home/logmng/SDTP/wk/libsdtp-x.y.z
Making install in SDTP/include
test -z "/usr/local/include" || ../.././install-sh -c -d
 "/usr/local/include"
 ../.././install-sh -c -m 644 SDT_all.h SDT_tlm.h '/usr/local/include'
Making install in SDTP/src
 test -z "/usr/local/lib" ||.../../install-sh -c -d "/usr/local/lib"
 ../.././install-sh -c -m 644 libsdtp.a '/usr/local/lib'
  ( cd '/usr/local/lib' && ranlib libsdtp.a )
Making install in SDTP/test
Making install in SDTP/file
 #
```
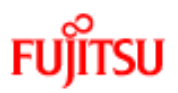

### **1.3.** 動作確認

#### **(1)** 環境定義ファイルの確認

作業ディレクトリ/libsdtp-x.y.z/SDTP/file 配下の SOCKFILE を確認する。

#モード ポート番号 送信元識別子 送信先識別子 接続先ホスト名 dst 10000 998877665544 010001020301 dummy #stg 20000 abcdef012345 cdef7f000001 10.171.252.38 stg 20000 998877665544 999999999999 szstrg1 sir 30200 998877665544 999999999999 siriusm

stg にはデータ蓄積への接続情報、sir には SIRIUS への接続情報が設定されていることを 確認する。

**(2)** サンプルプログラムによる動作確認

作業ディレクトリ/libsdtp-x.y.z/SDTP/test 配下の sdtp\_sample\_201103.sh を起動する。 データが取得できることを確認する。

※Windowsではmsys上では、sdtp\_sample\_201103.shにて確認することが可能であるが、 DOS プロンプトにて実行する場合は、環境変数の設定(本篇8章参照)を実施し、以下 のコマンドを実行する。

sdtp\_sample\_201103.exe 2 41 32 128 8 0 0 8 2 20110221000000 20110221235959

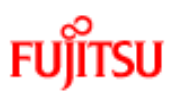

## **1.4.** VC++用libの作成

```
(1) DLLからlibを作成
  前提条件として Microsoft Visual Studio X.0 がインストールされていることとする。
   (ここでは、Microsoft Visual Studio 9.0 とする)
  ①C ドライブ上にテンポラリフォルダを作成する。
       ここでは、c:¥tmp とする。
  ②c:¥tmp に以下のコマンドを実行し、exe ファイルをコピーする。
    C:¥Program Files¥Microsoft Visual Studio 9.0¥VC¥bin>copy dumpbin.exe c:¥tmp
    C:¥Program Files¥Microsoft Visual Studio 9.0¥VC¥bin>copy lib.exe c:¥tmp
    C:¥Program Files¥Microsoft Visual Studio 9.0¥VC¥bin>copy link.exe c:¥tmp
  ③libsdtp.dll を c:¥tmp にコピーする。
  ④以下のコマンドを実行して def ファイルの元ネタを作成する。
    C:¥tmp>dumpbin /exports libsdtp.dll > libsdtp.txt
  ⑤libsdtp.txt をもとに def ファイルを作成する。
    libsdtp.txt の 18 行目あたりの「ordinal hint RVA name」の行の下から、61 行目あたり
    の「Summary」の上の行までのソースファイル名を sakura エディタ等で矩形選択し、
    libsdtp.def ファイルに貼り付ける。また、先頭行に EXPORTS を入れる。
    (def ファイルの詳細は次ページ参照)
  ⑥libsdtp.def を c:¥tmp に格納する。
  ⑦以下のコマンドを実行して lib ファイルを作成する。
    C:¥tmp>lib /DEF:libsdtp.def /MACHINE:X86 /out:libsdtp.lib
  ⑧c:¥tmp に以下のファイルがあることを確認する。
       libsdtp.def、libsdtp.dll、libsdtp.exp、libsdtp.lib、libsdtp.txt
```
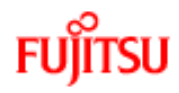

def ファイル

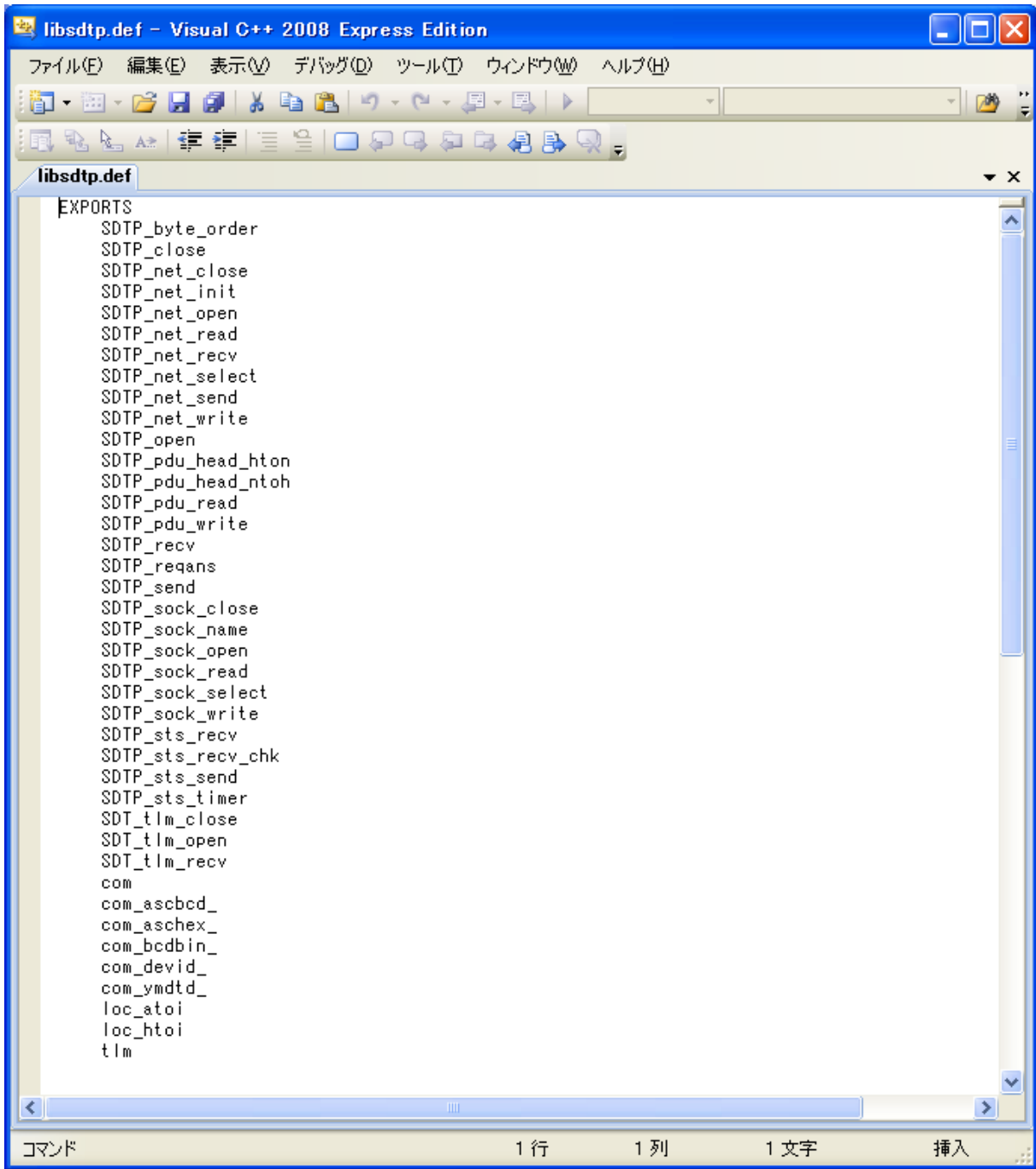

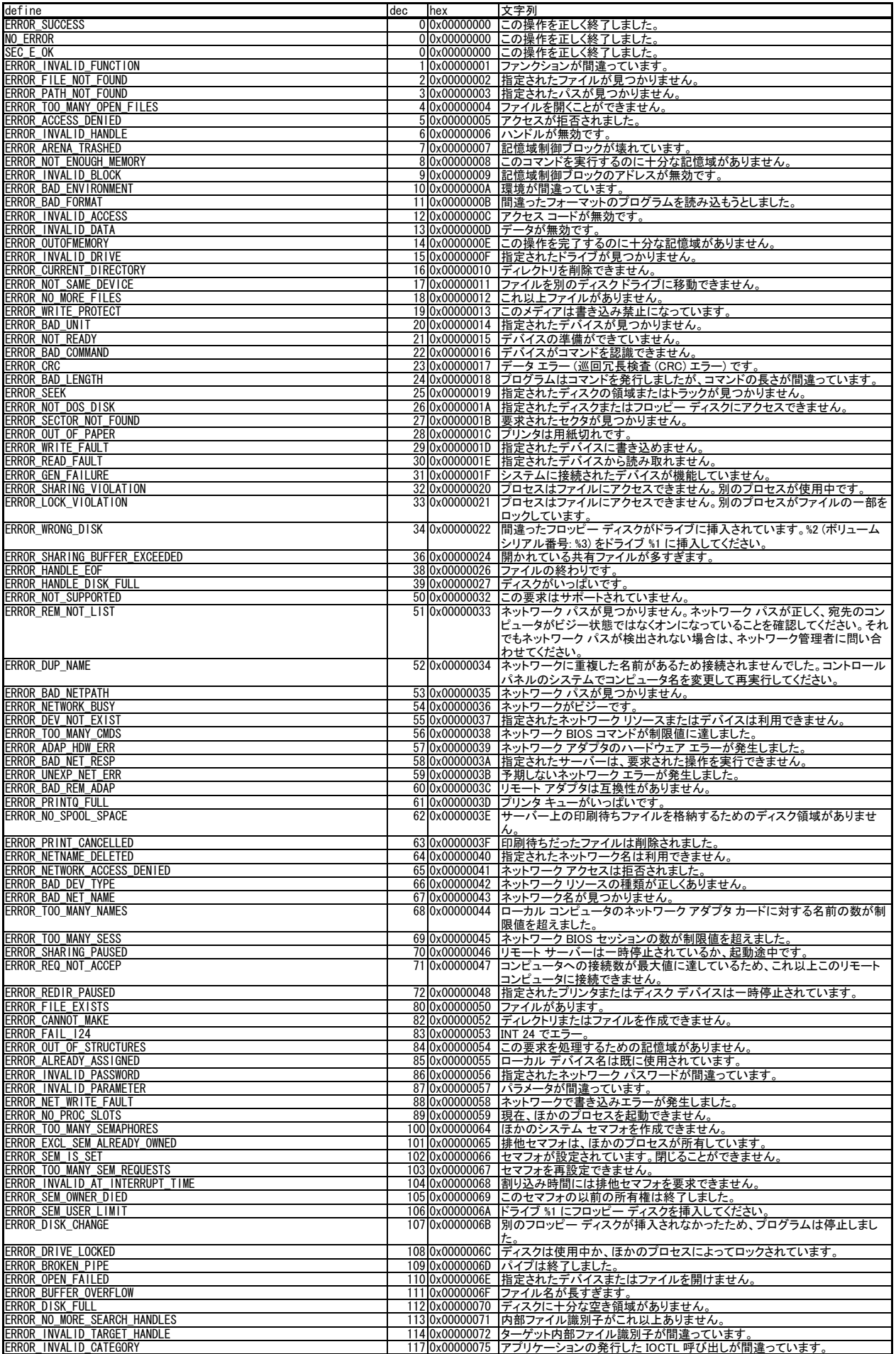

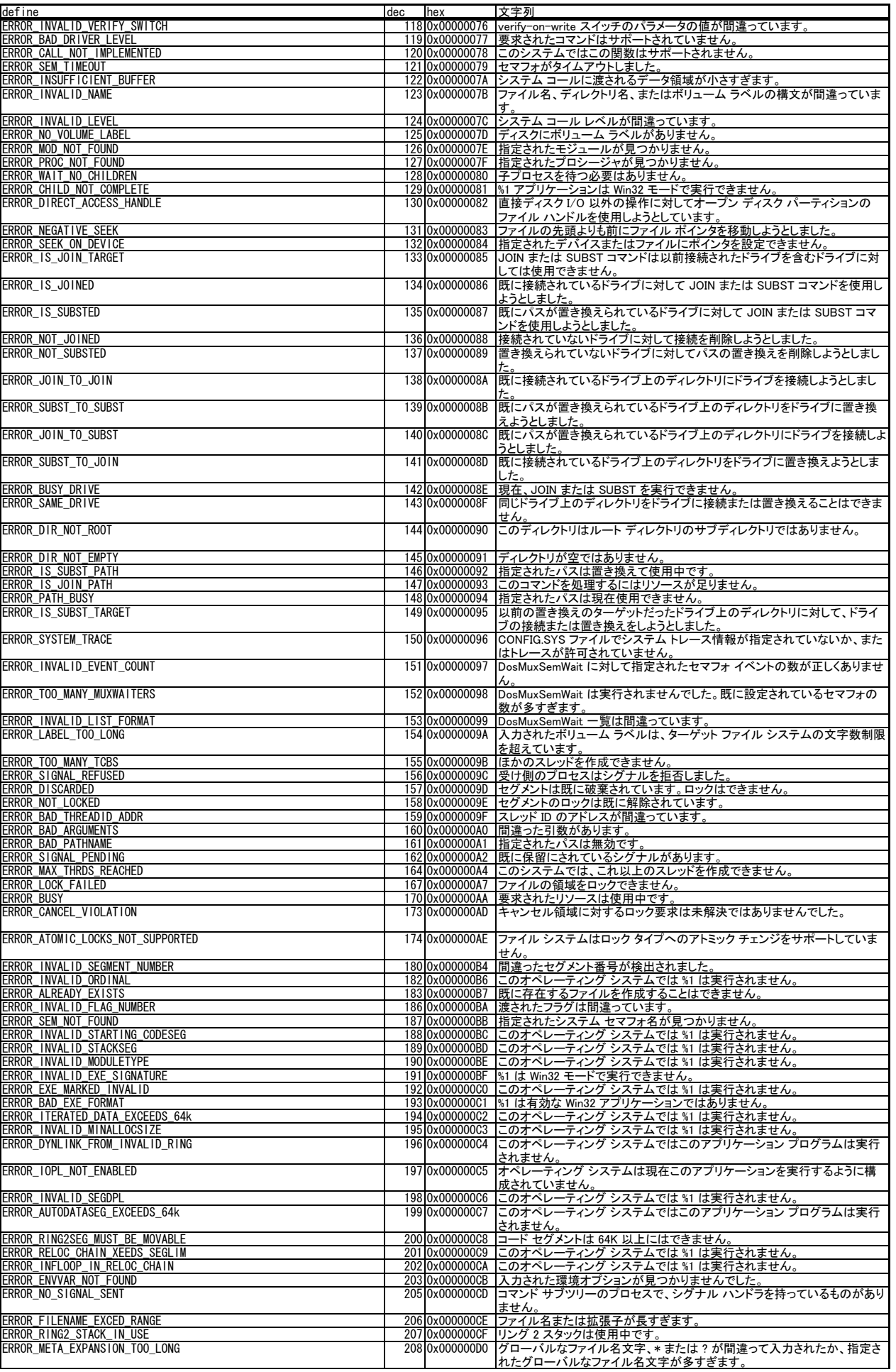

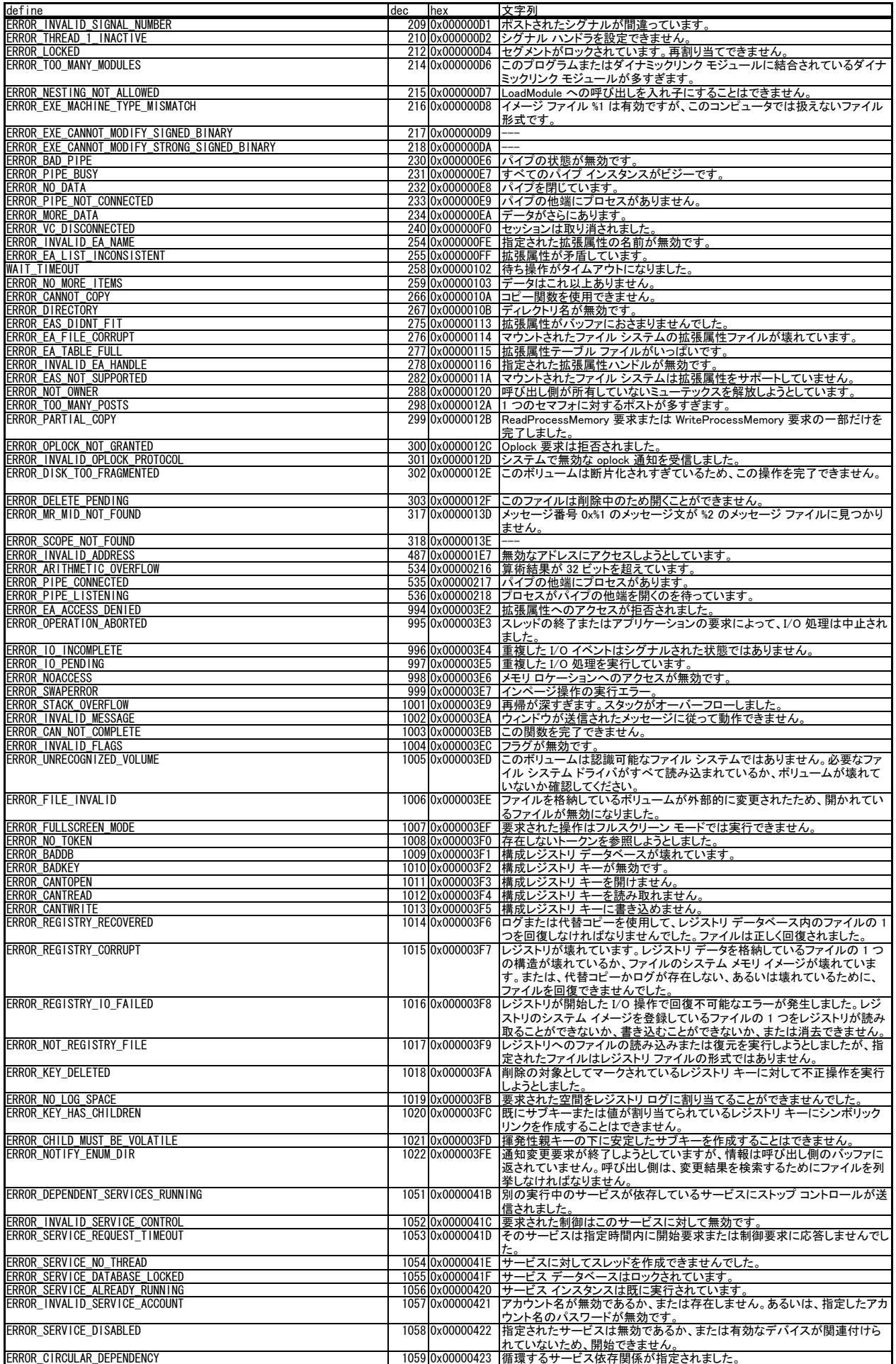

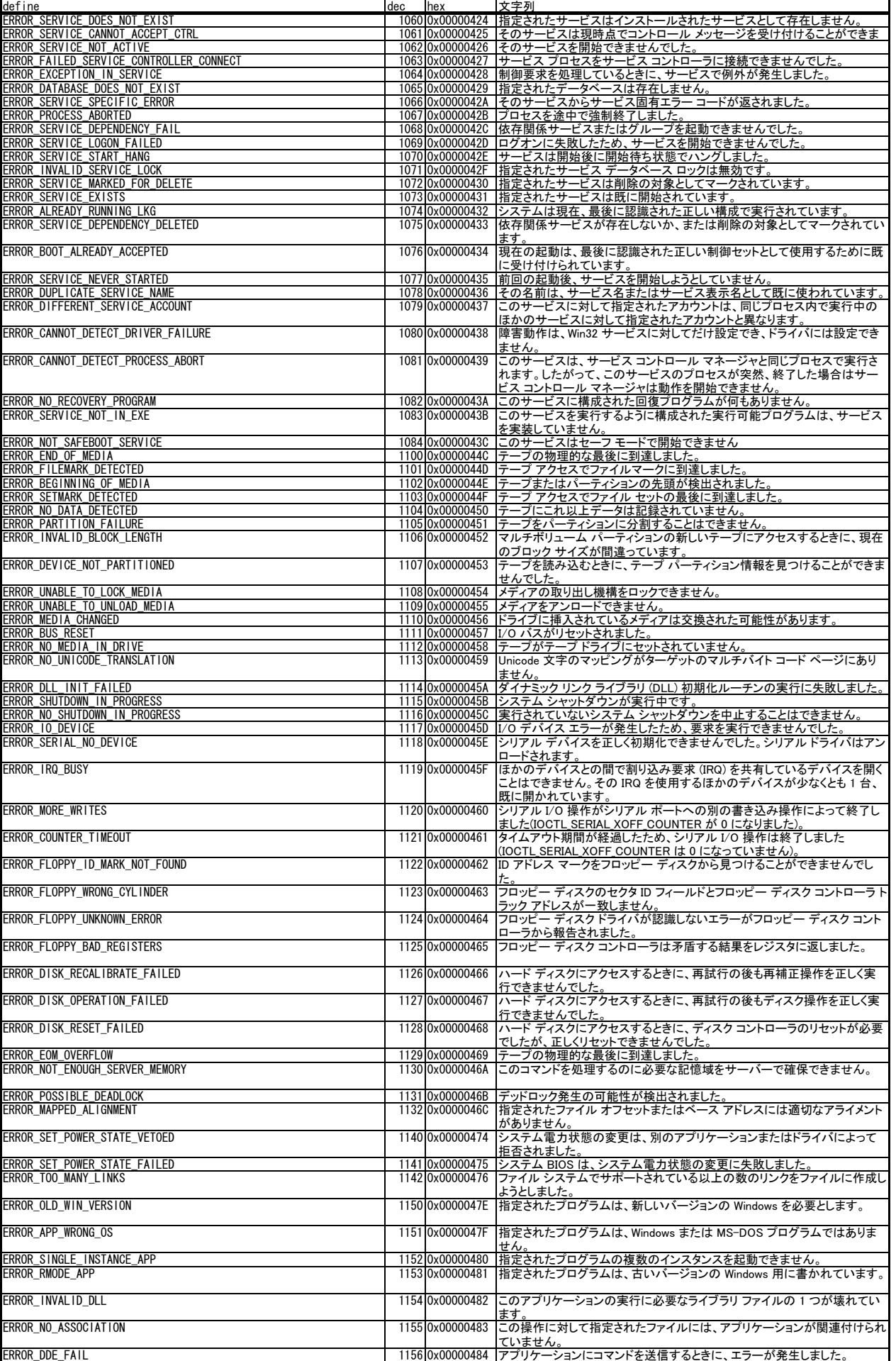

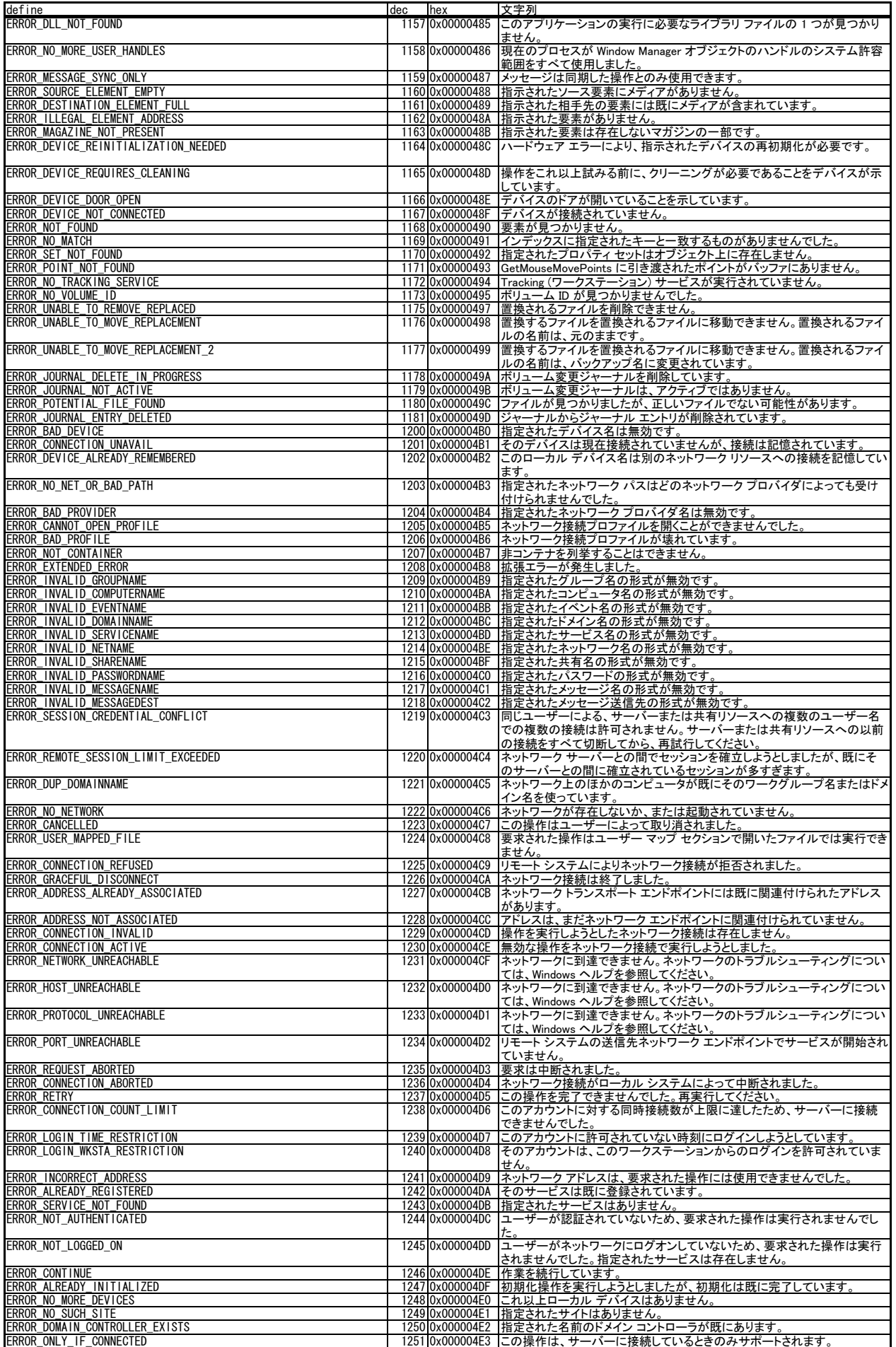

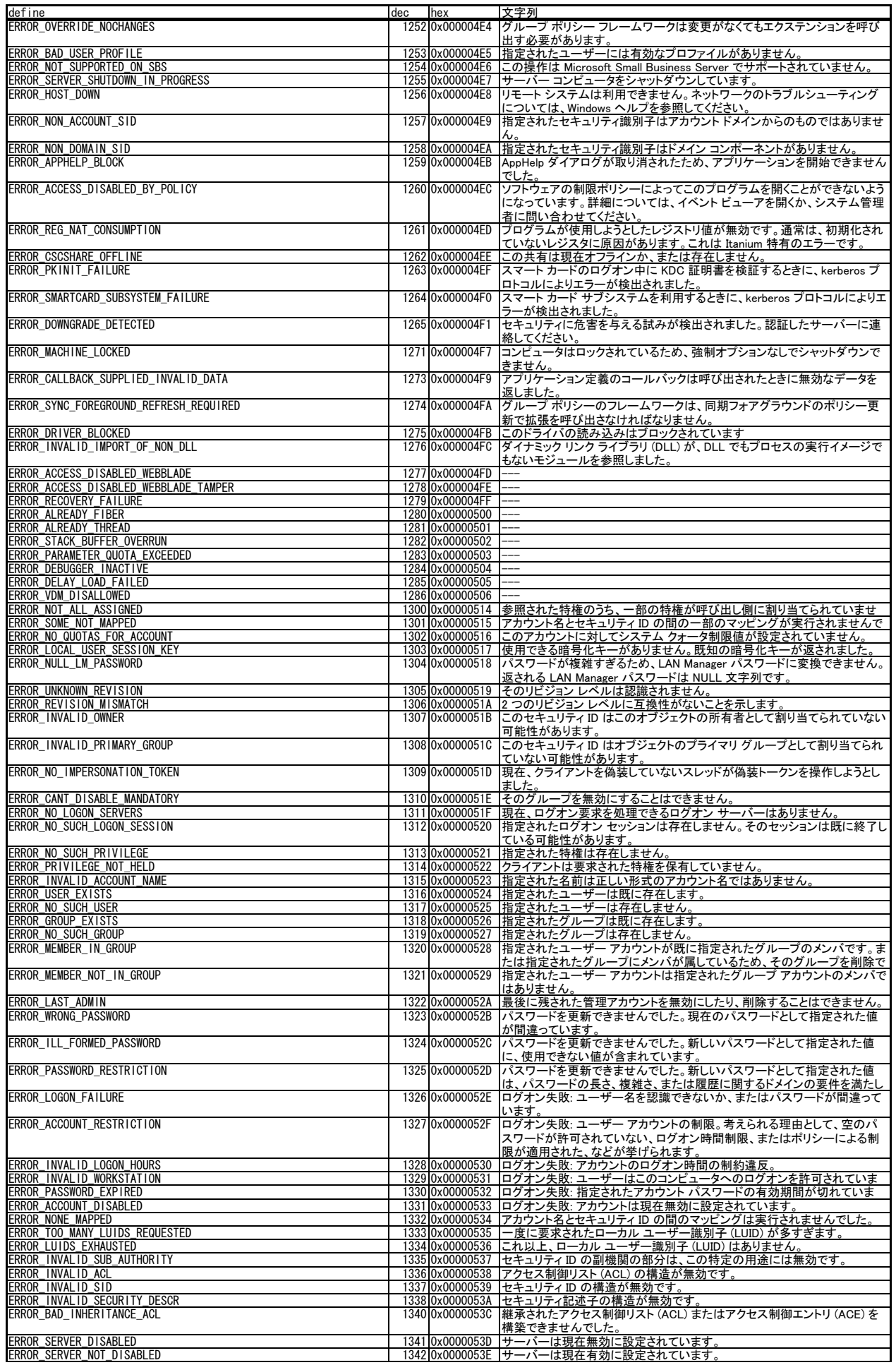

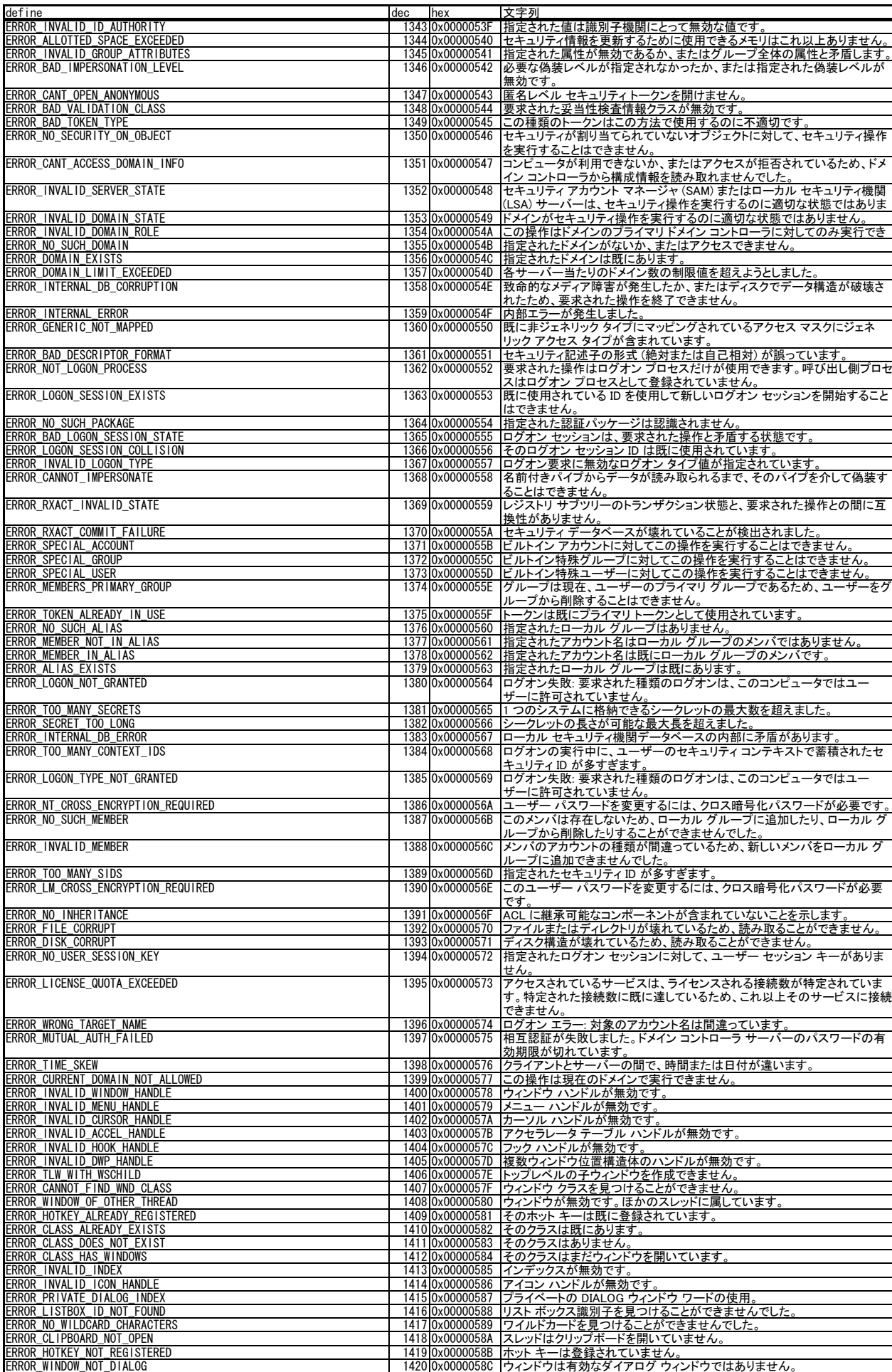

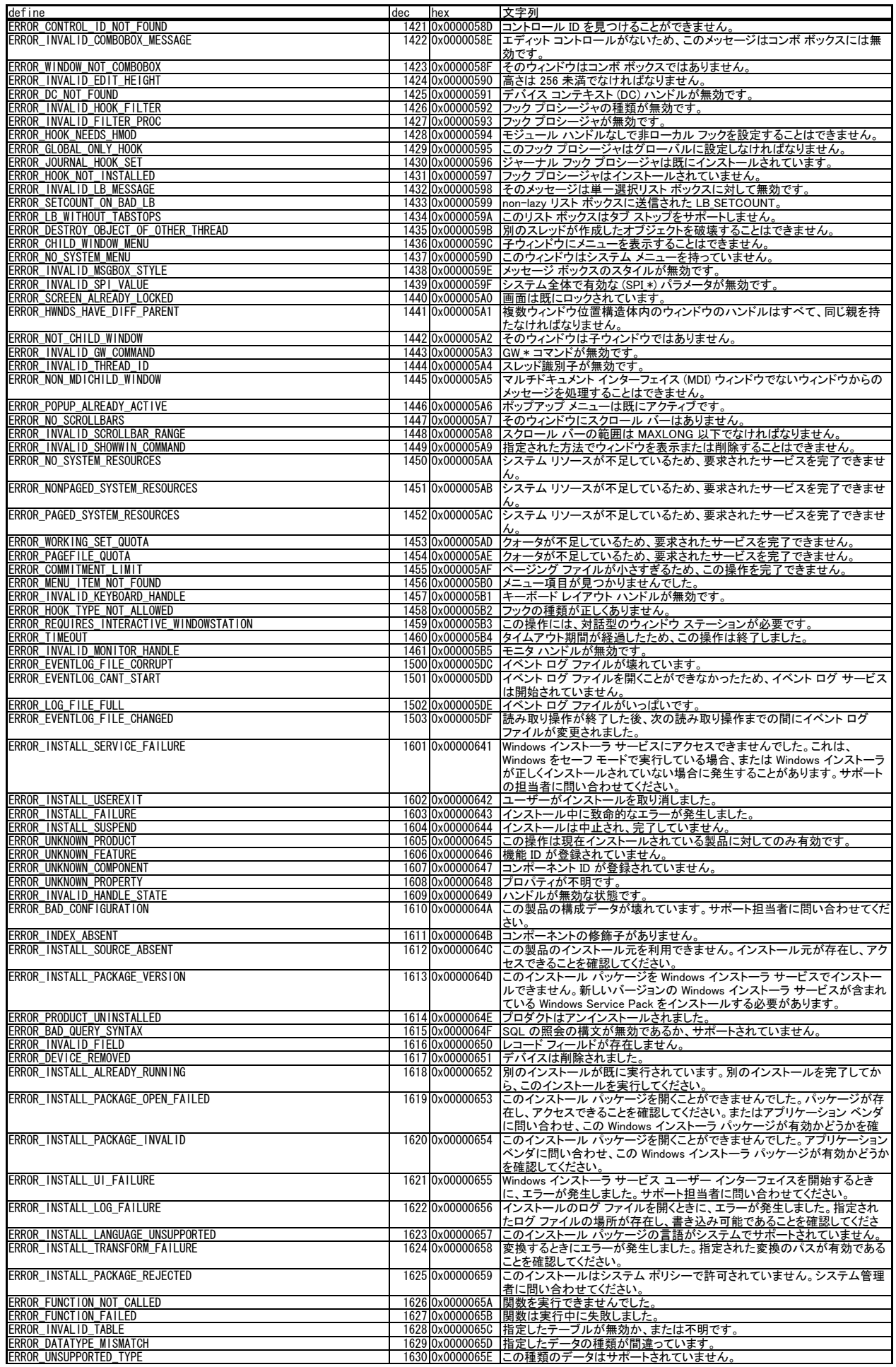

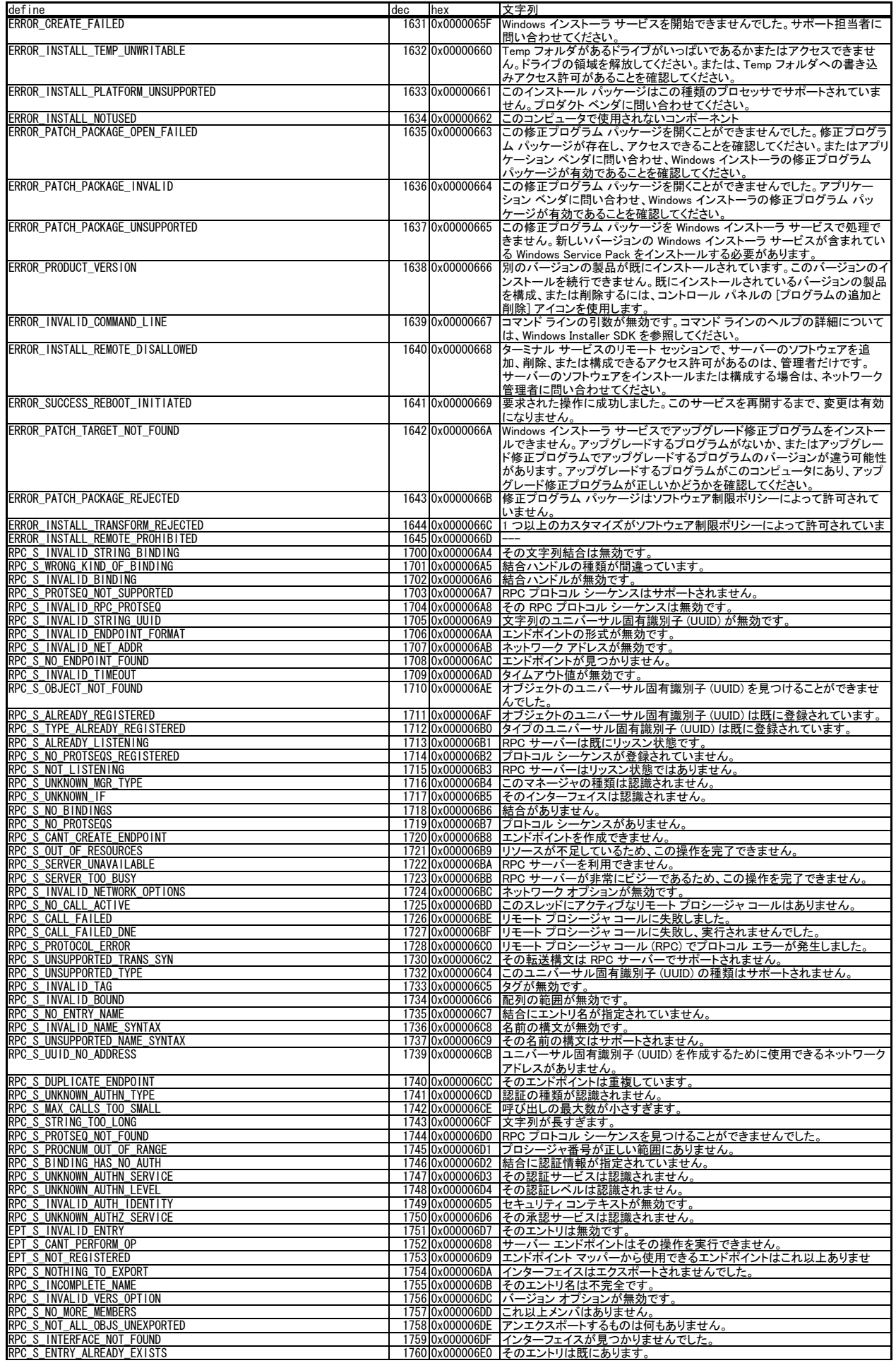

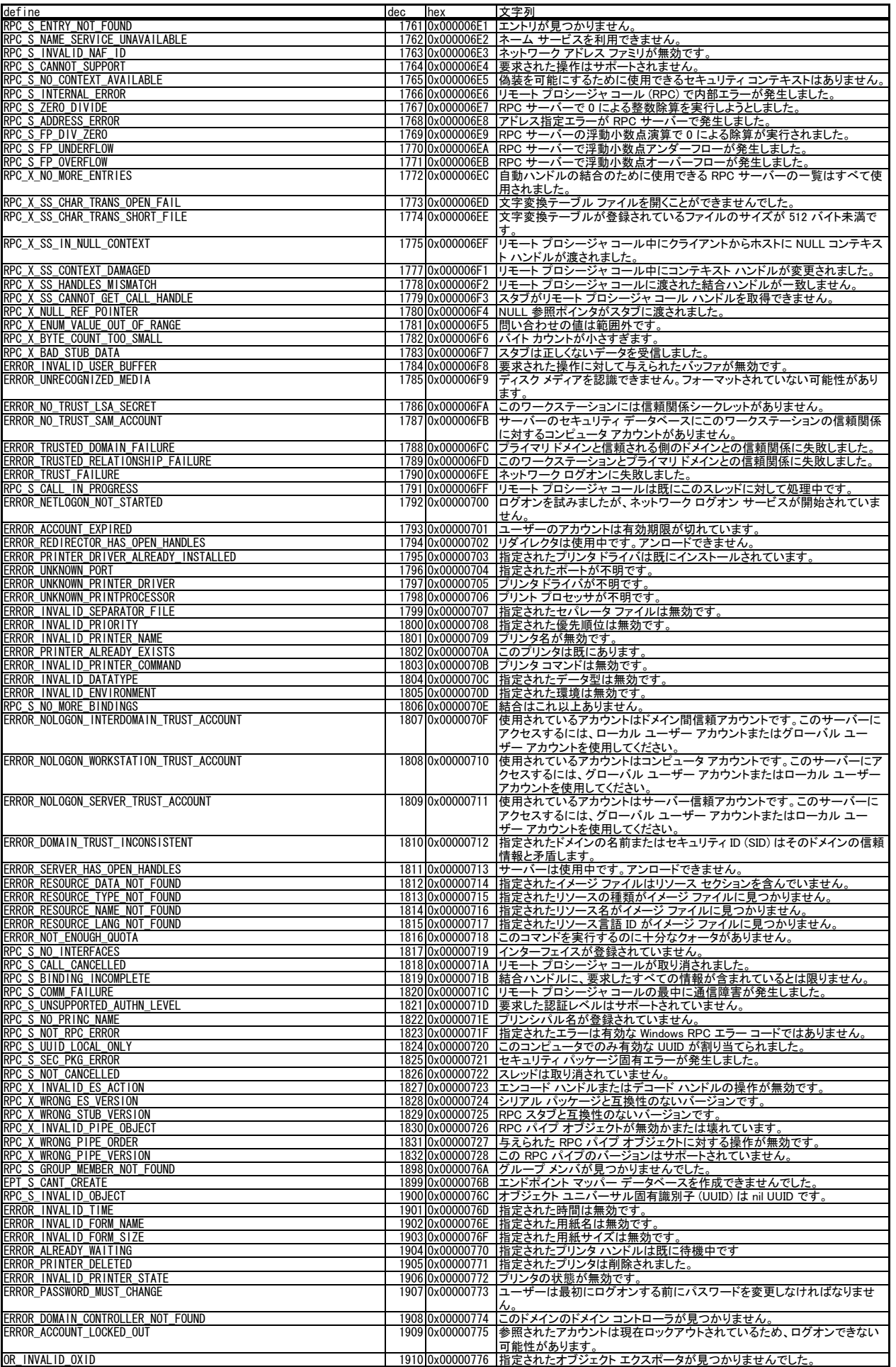

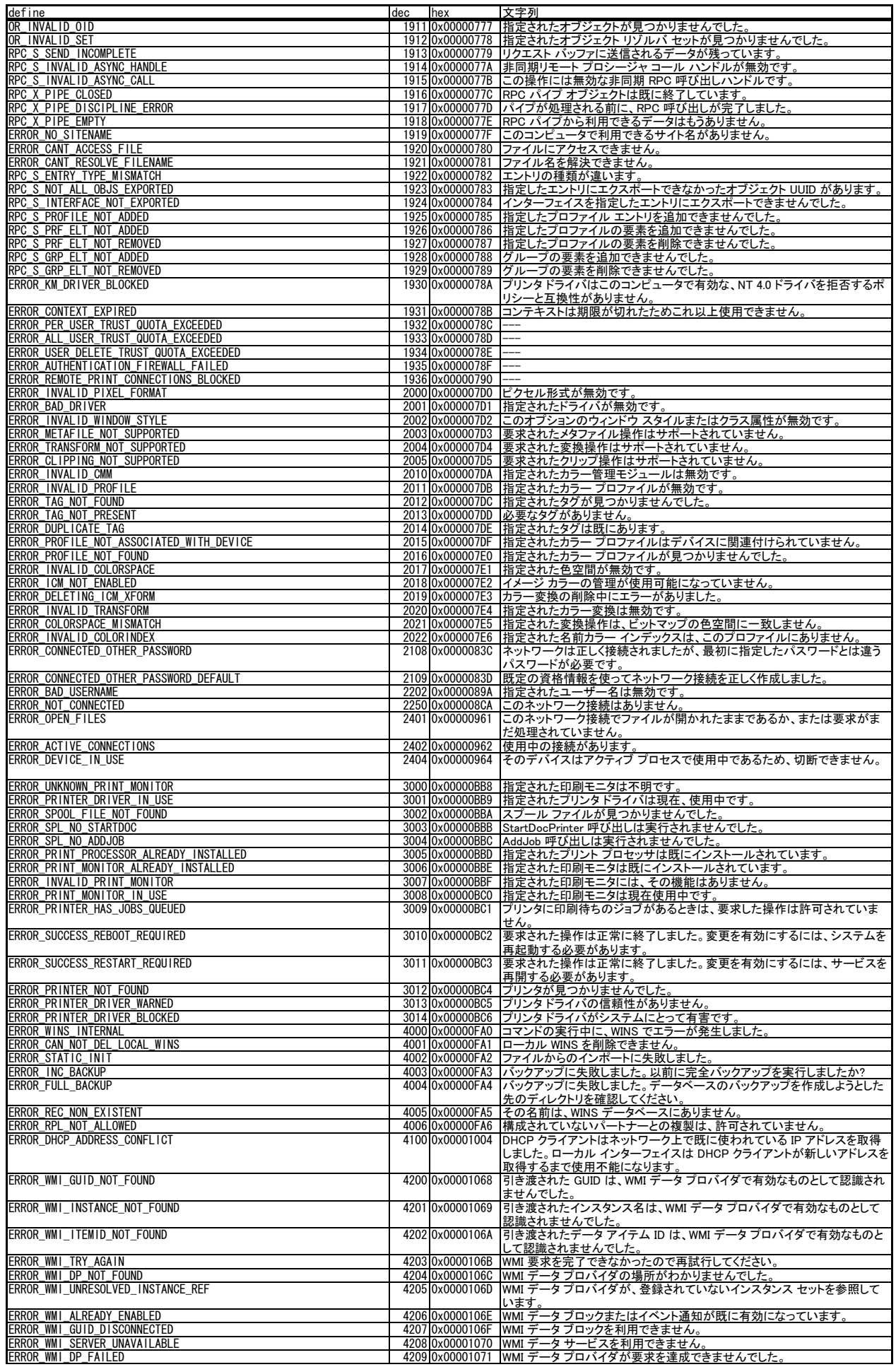

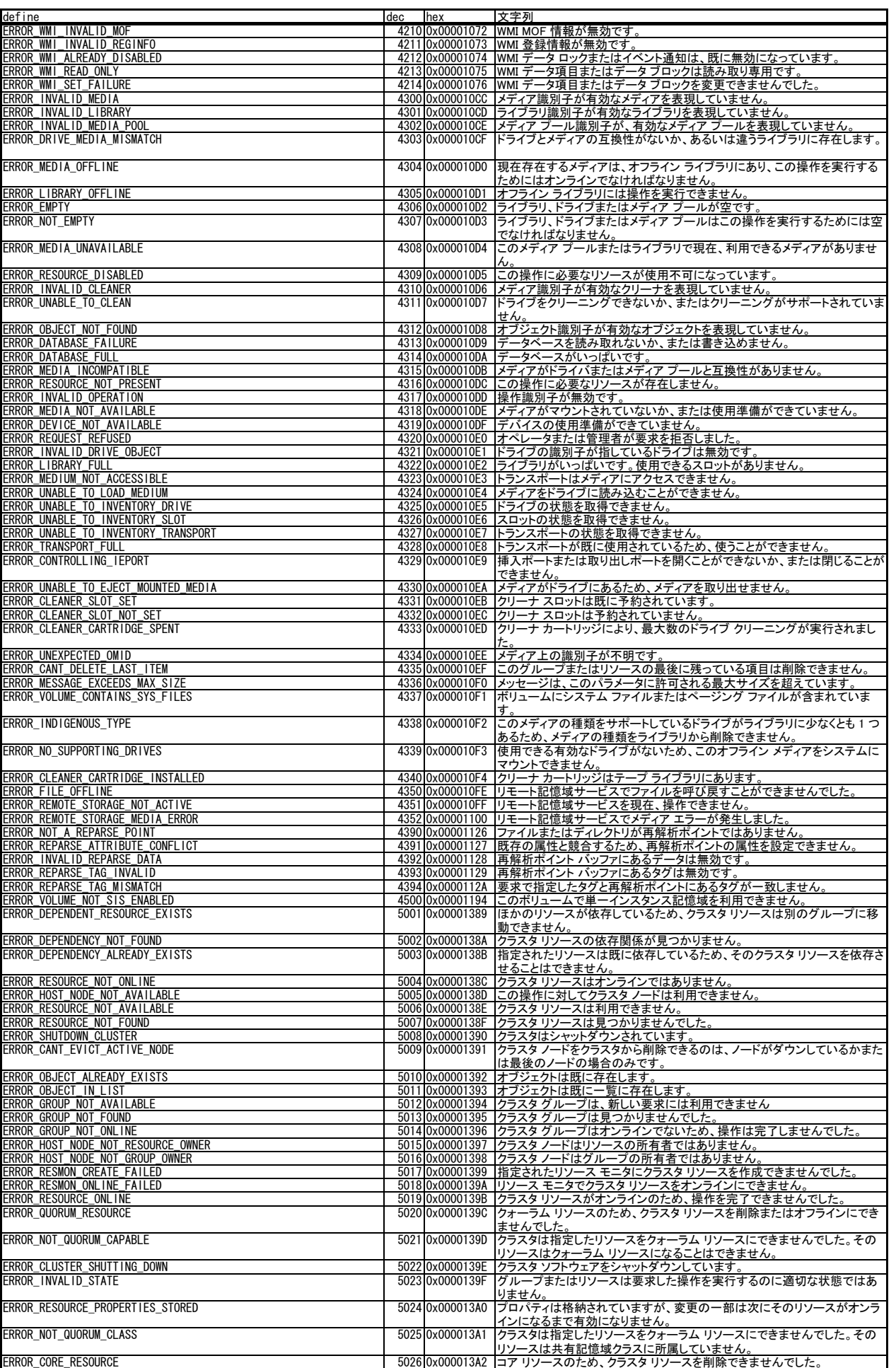

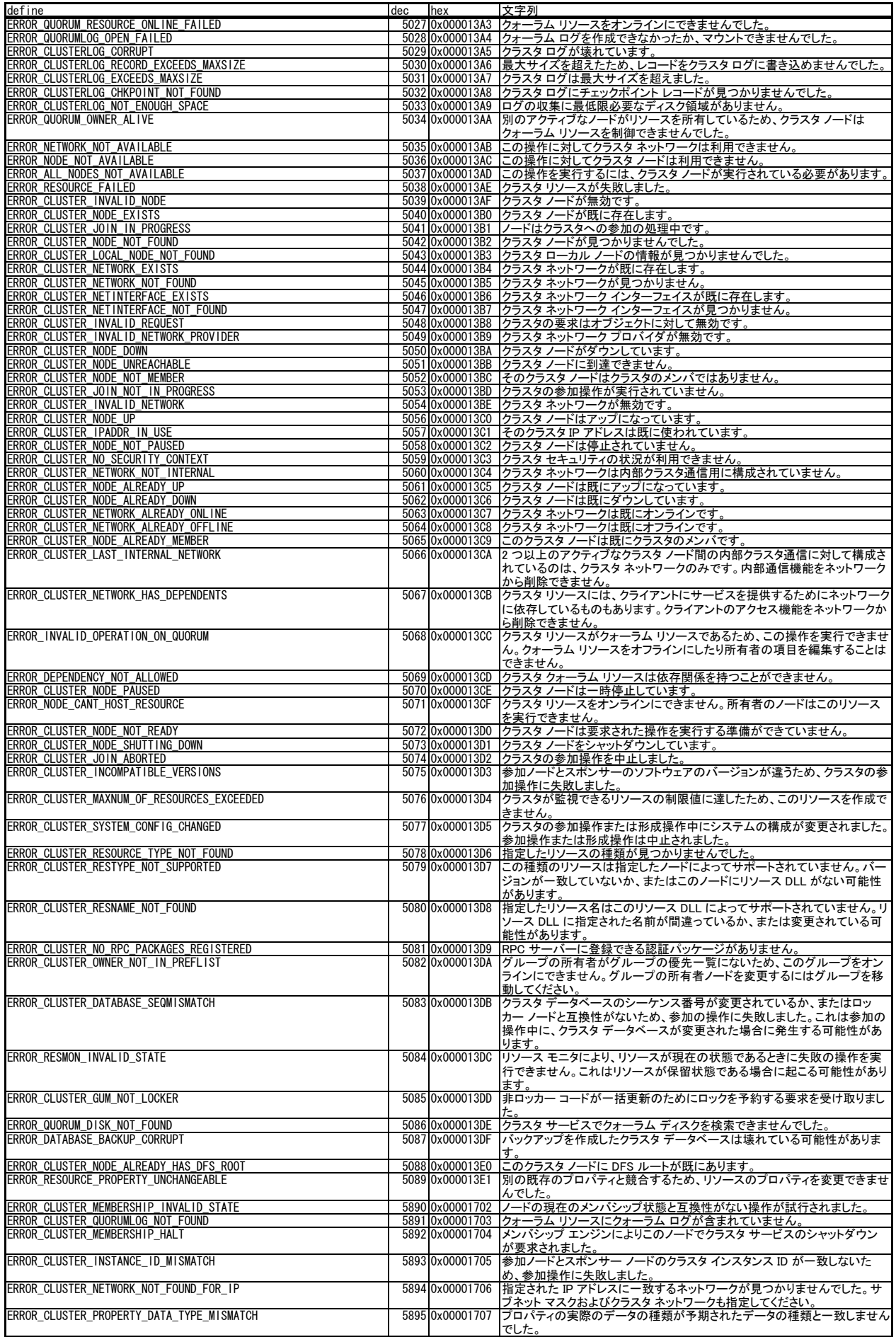

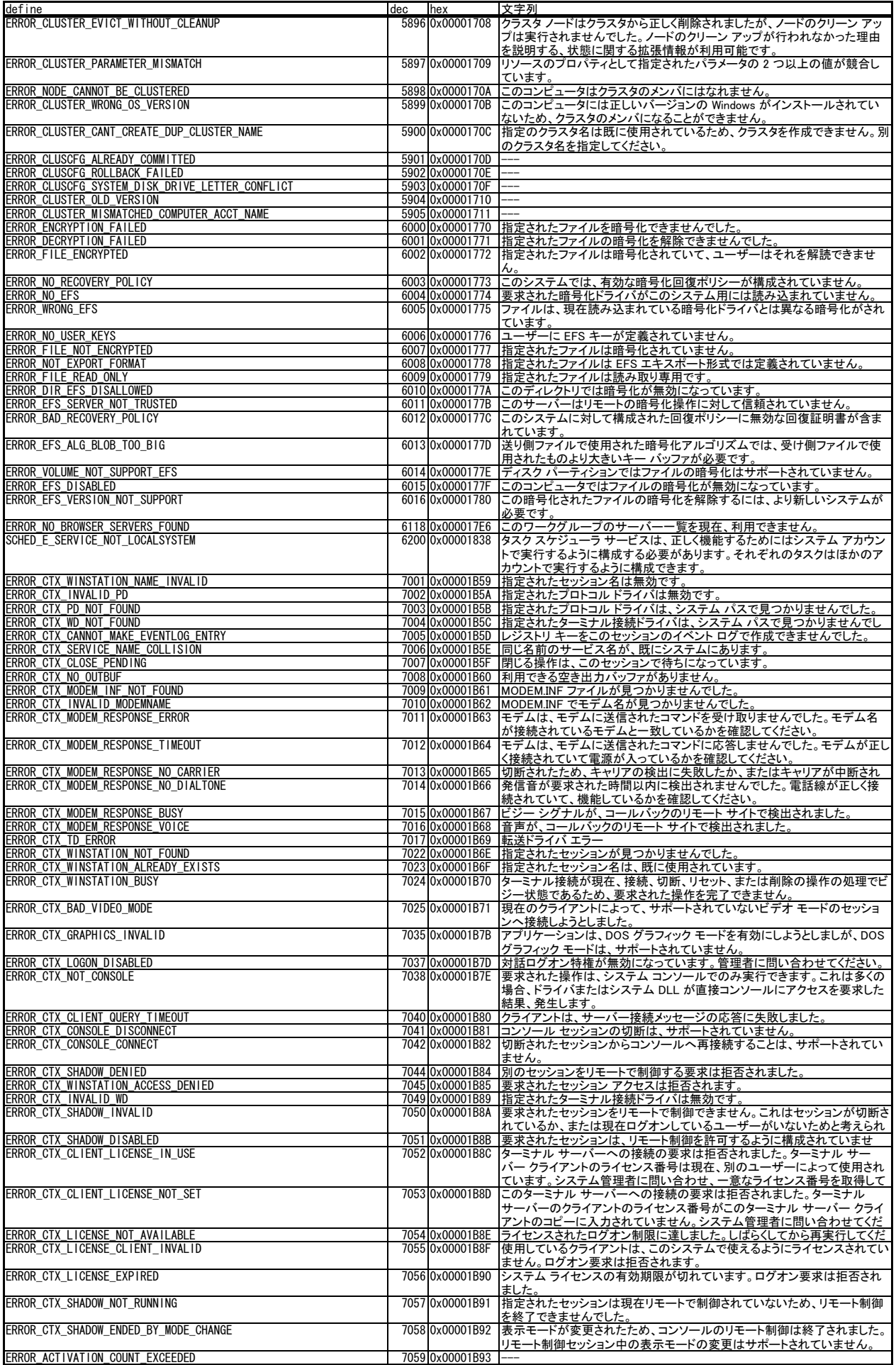

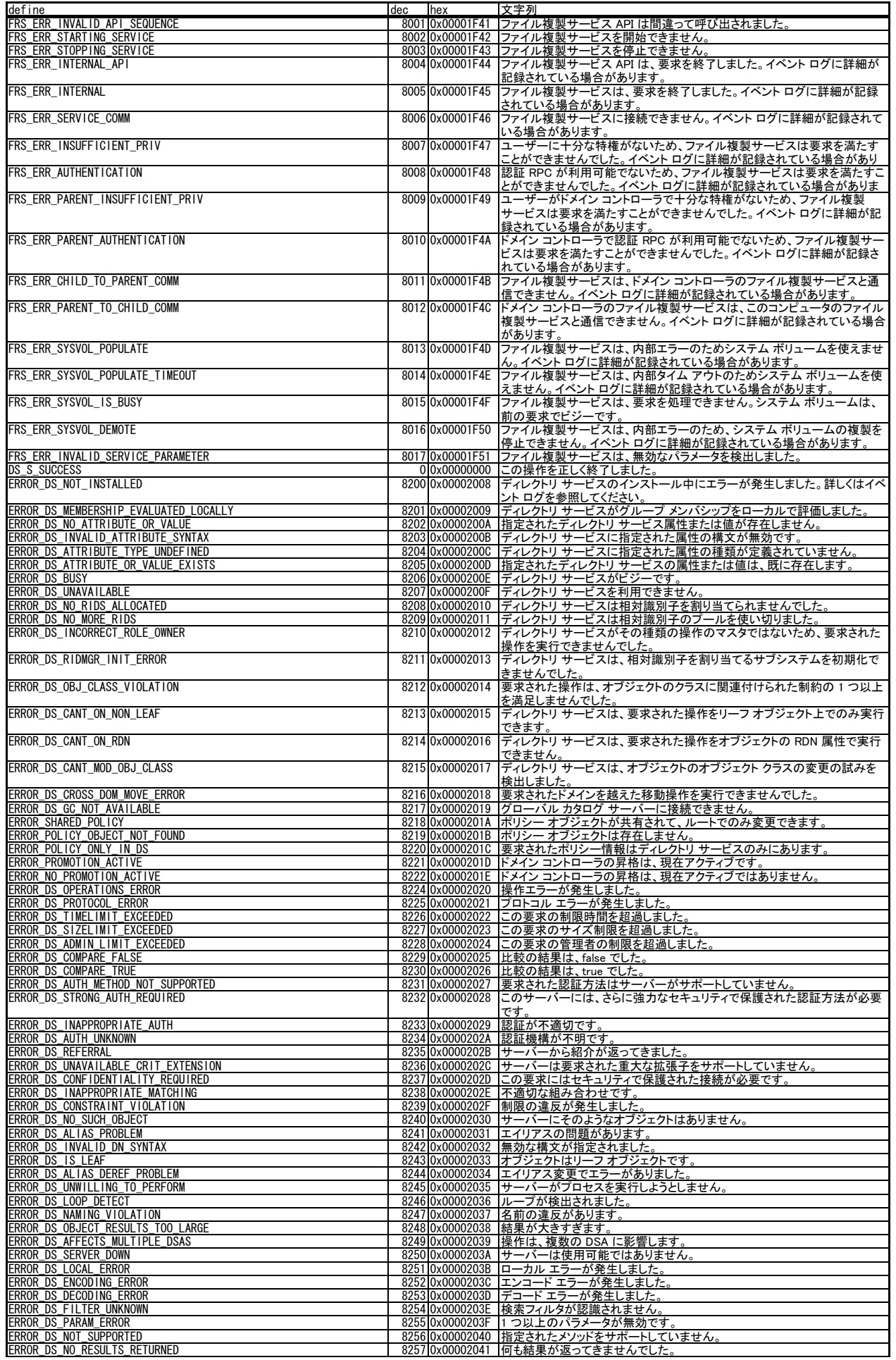

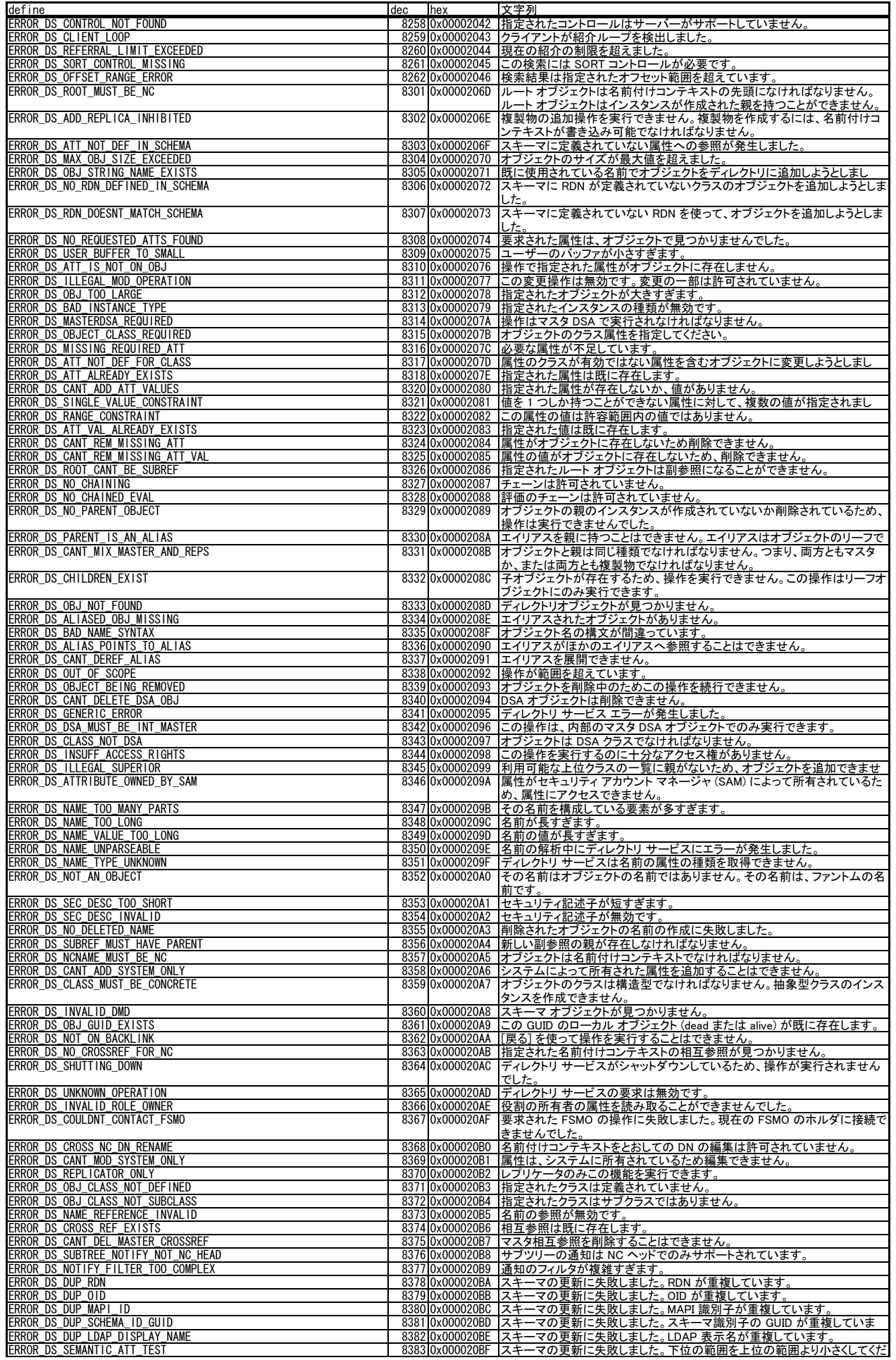

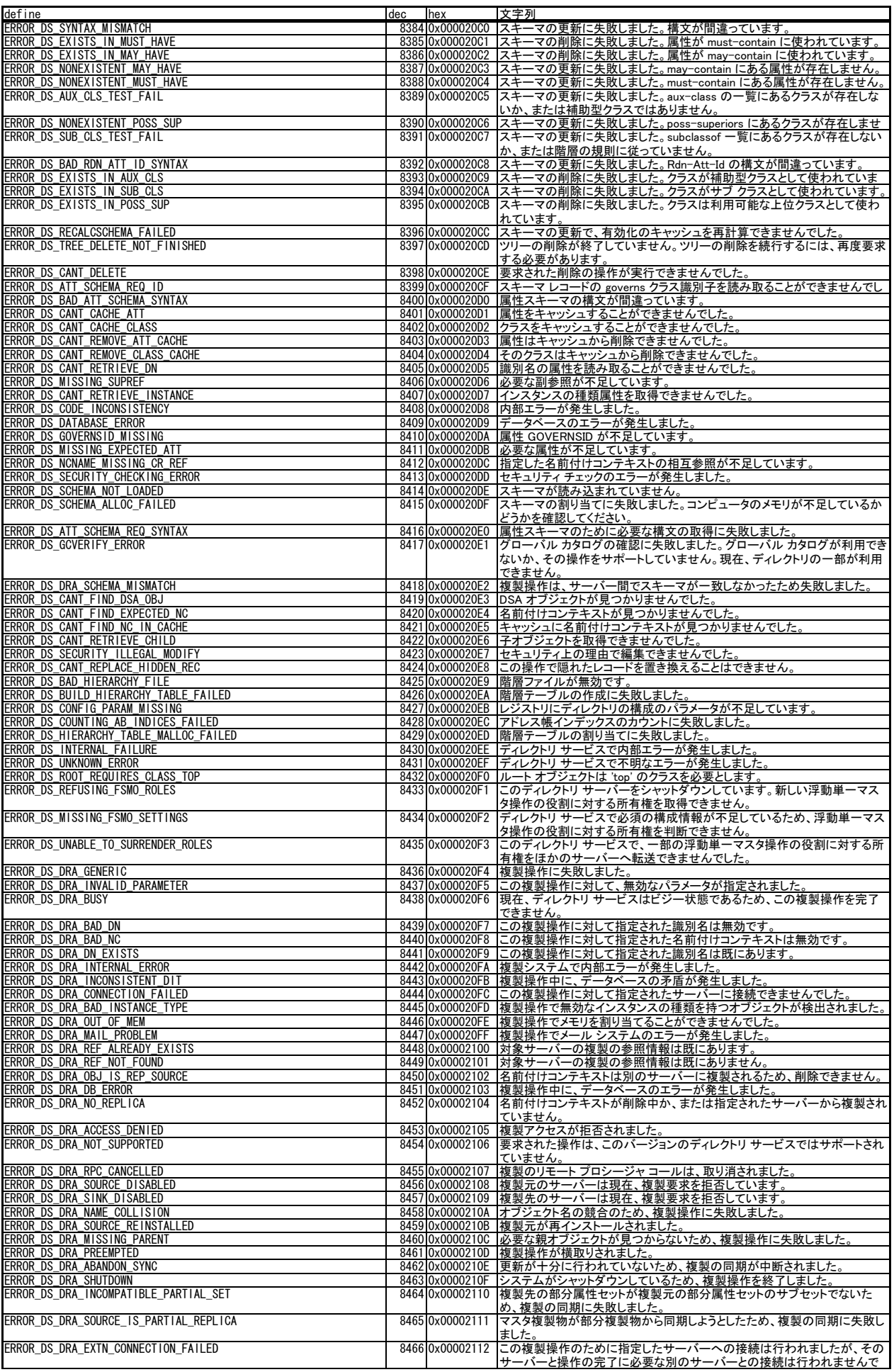

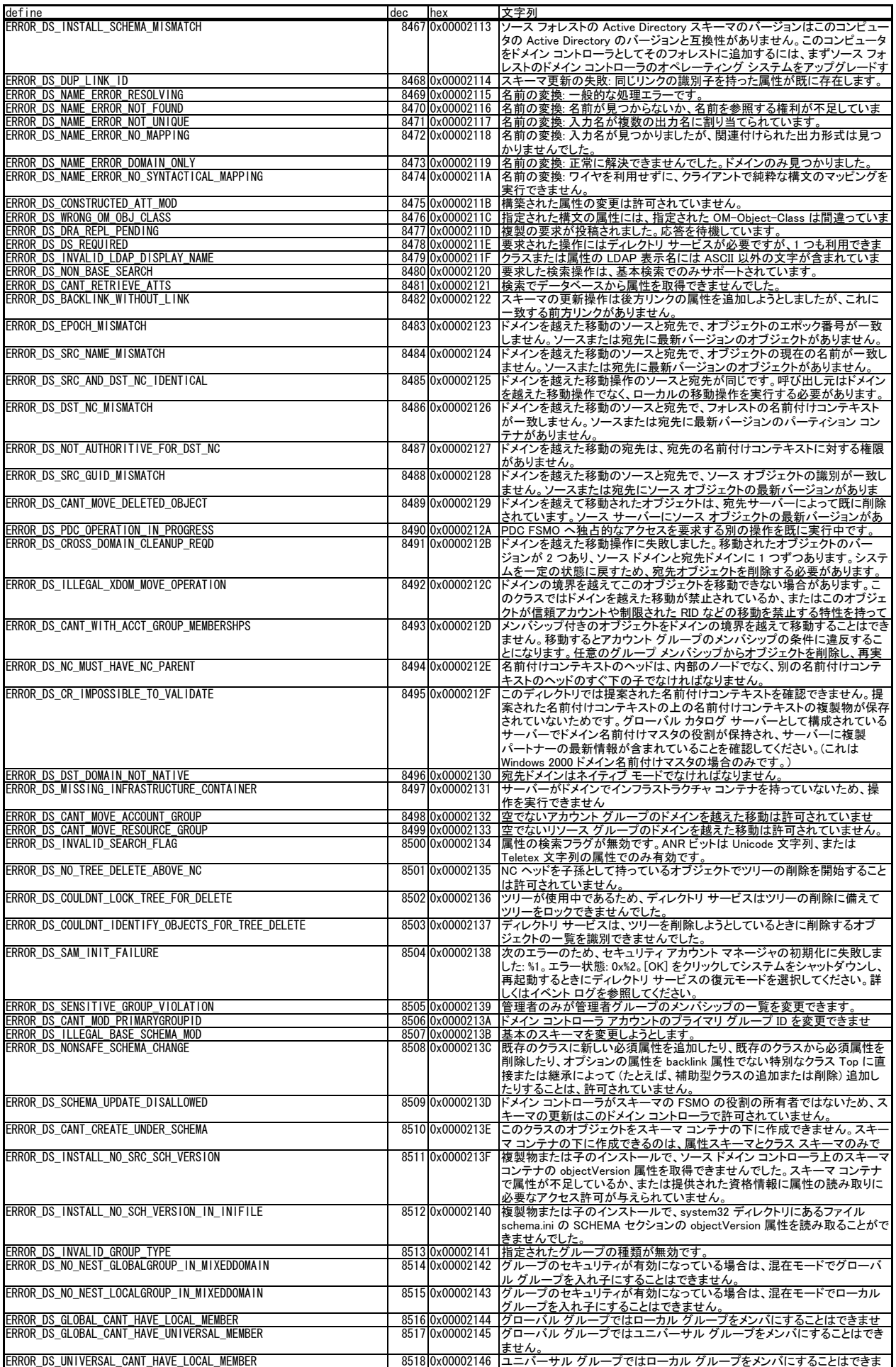

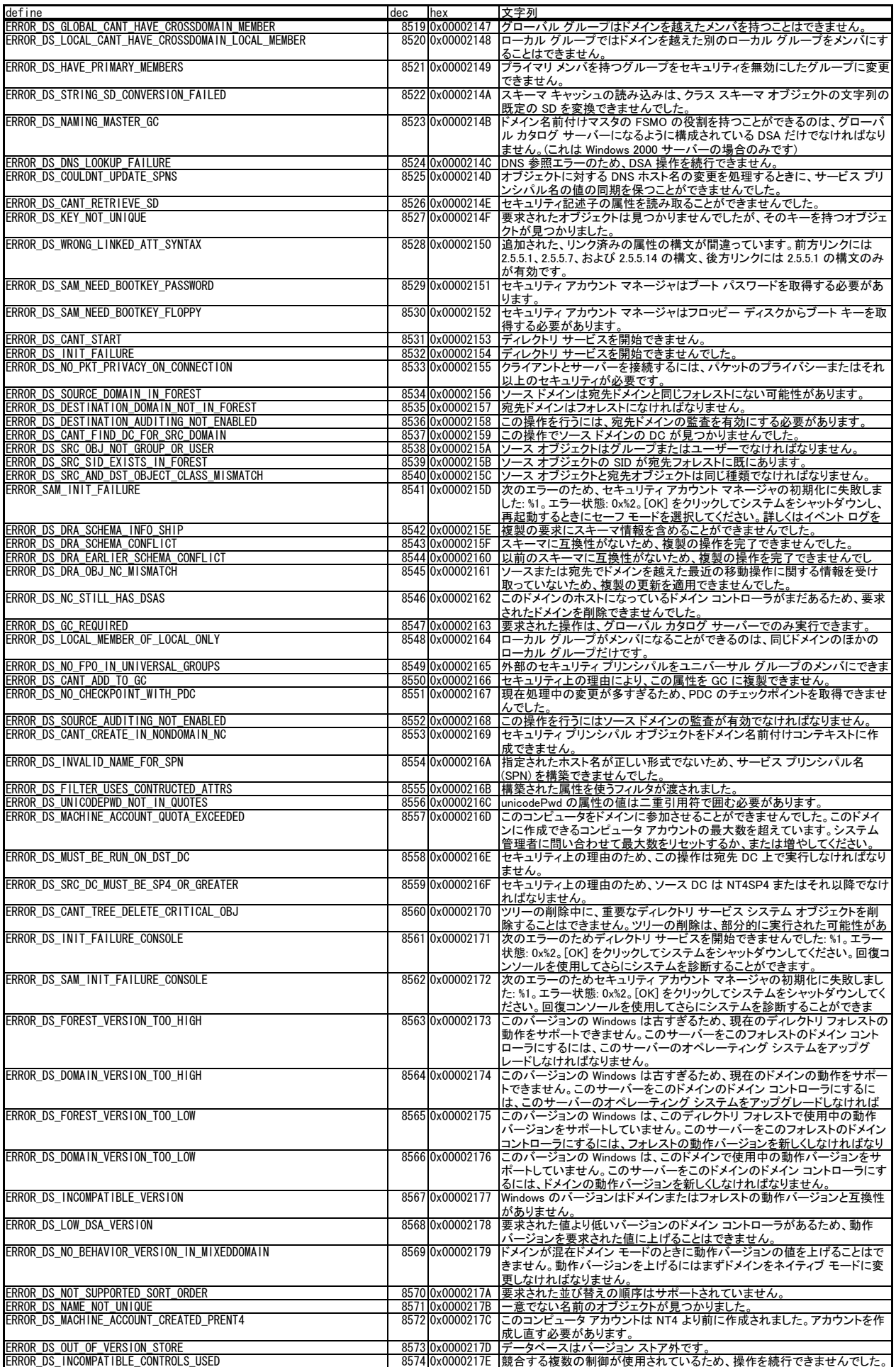

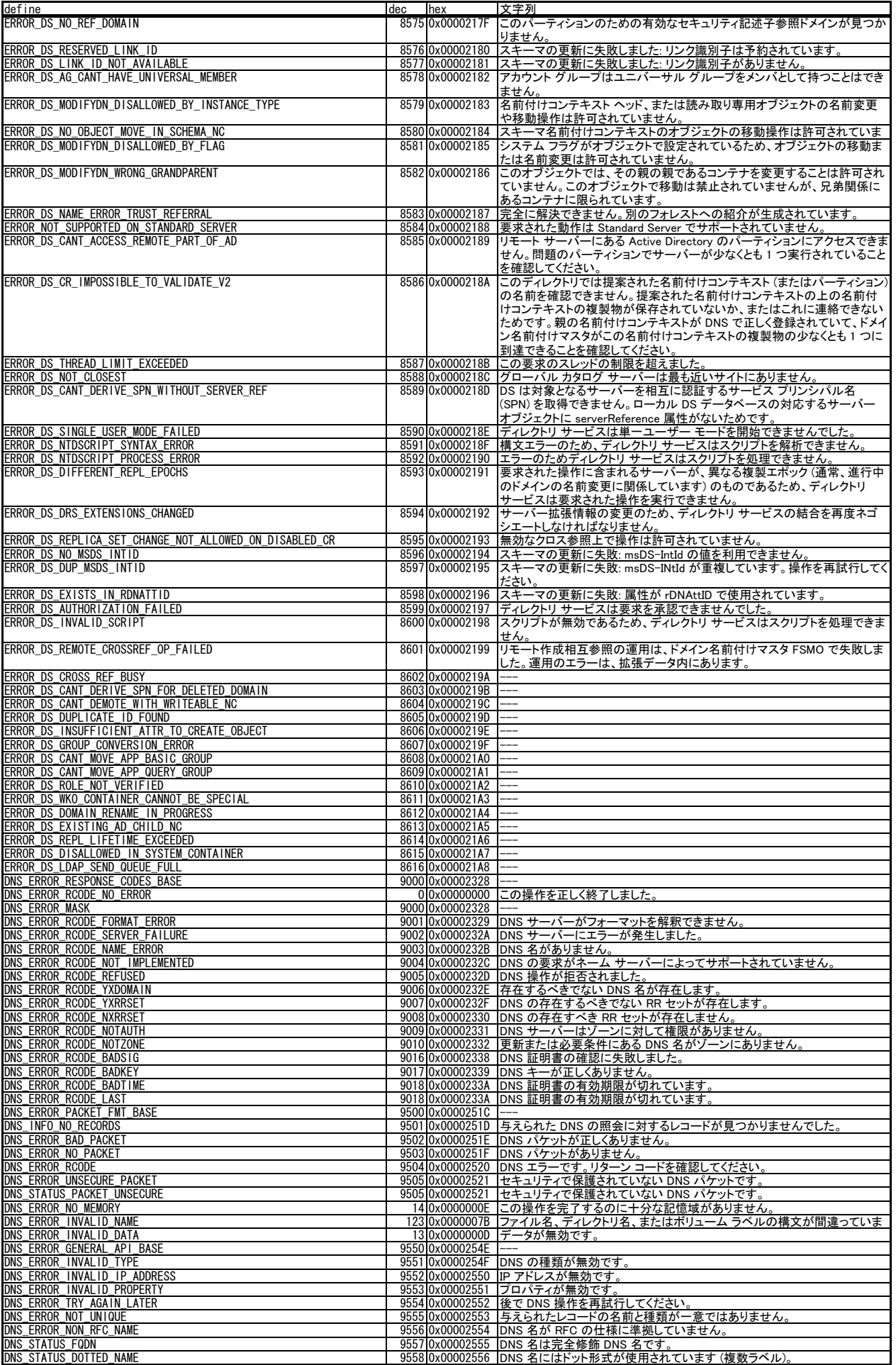

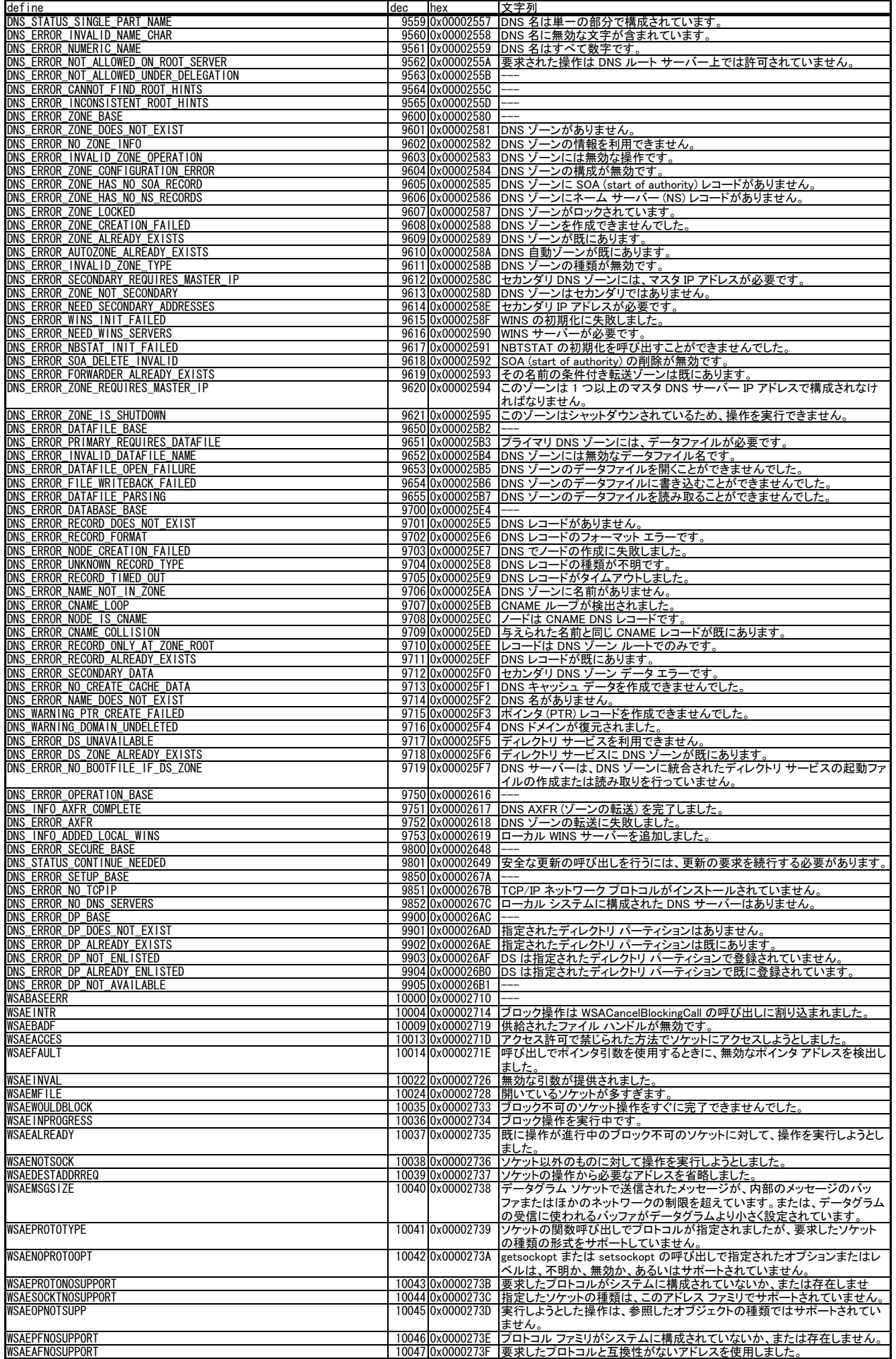

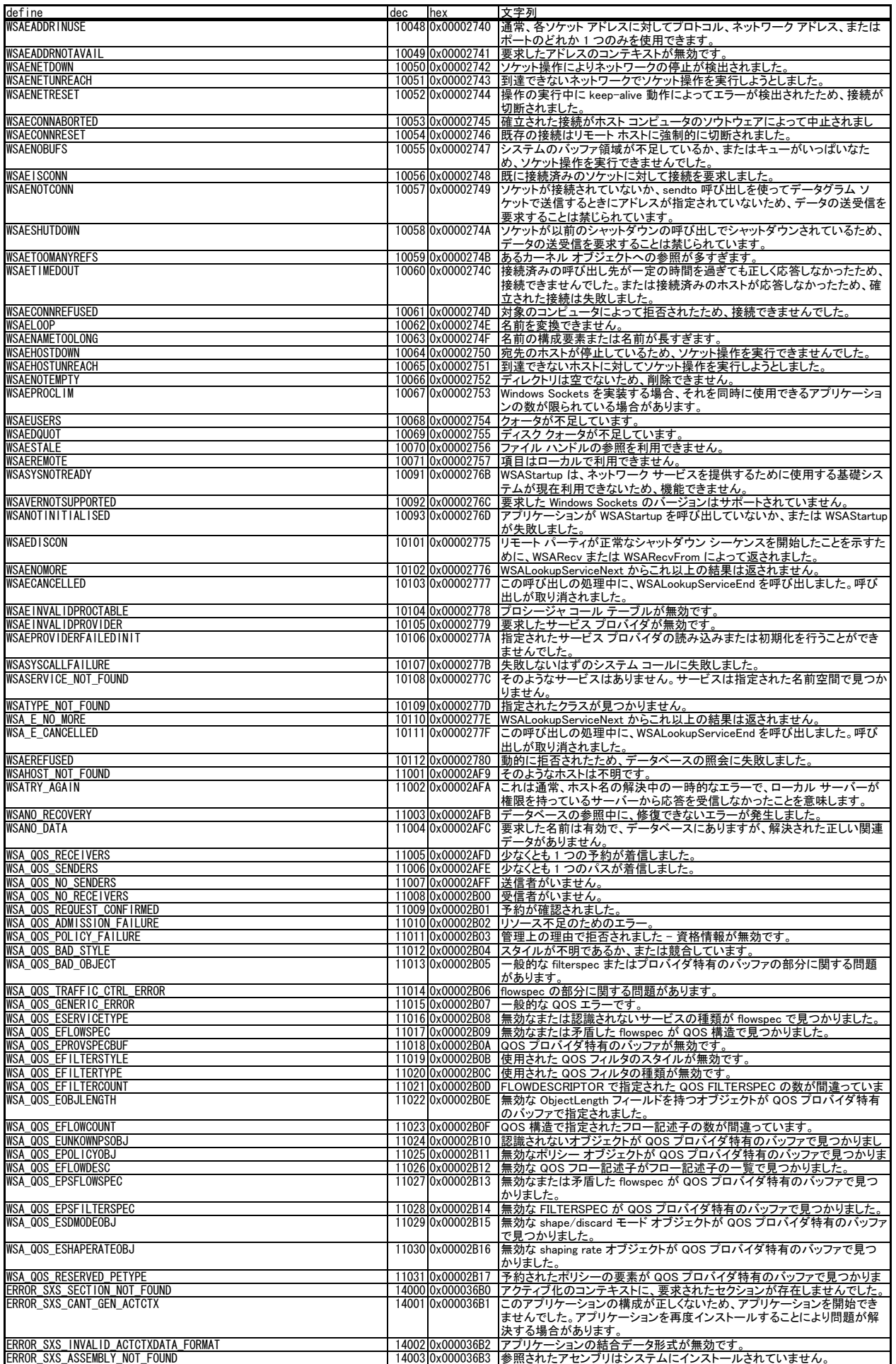

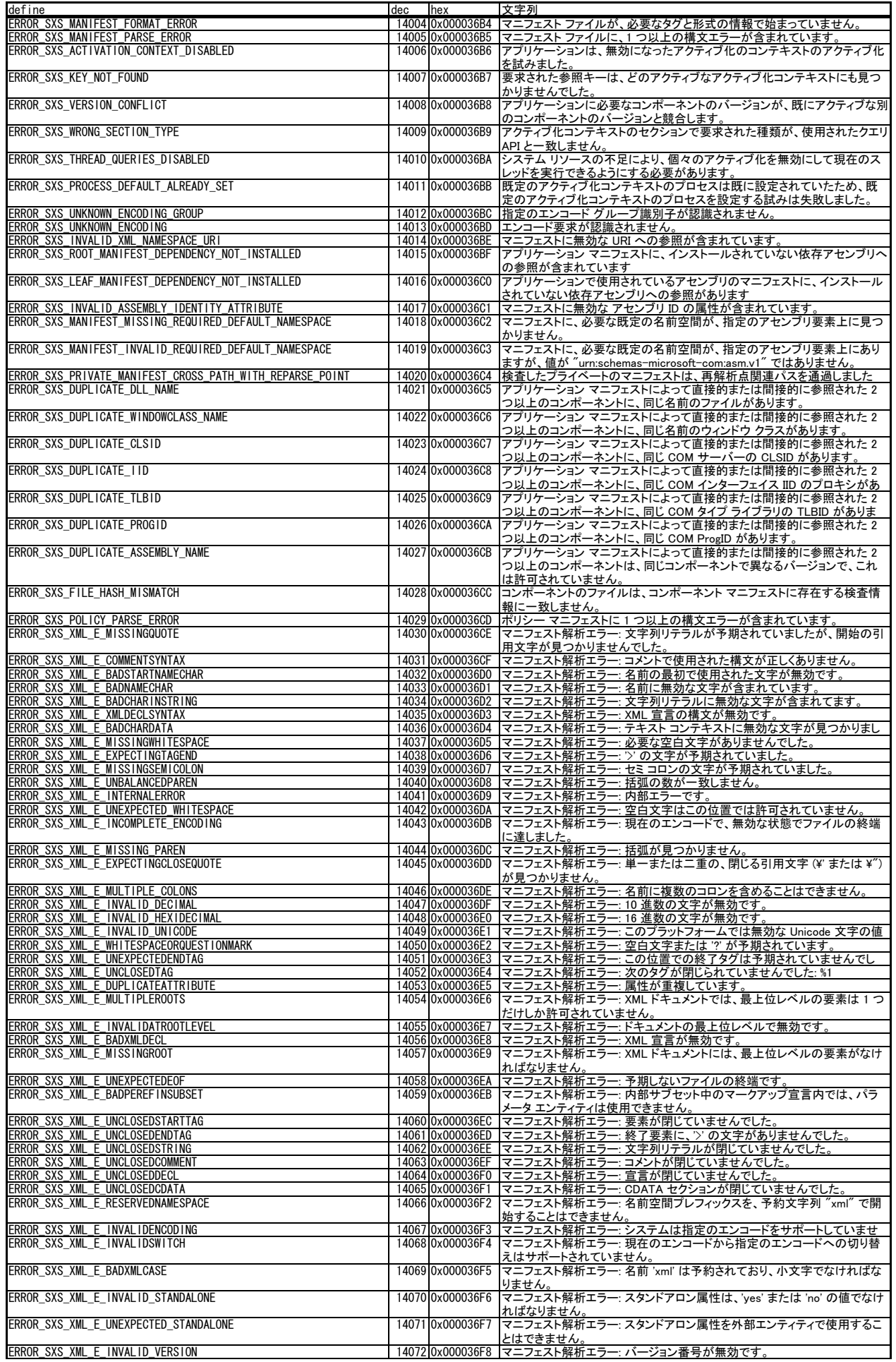

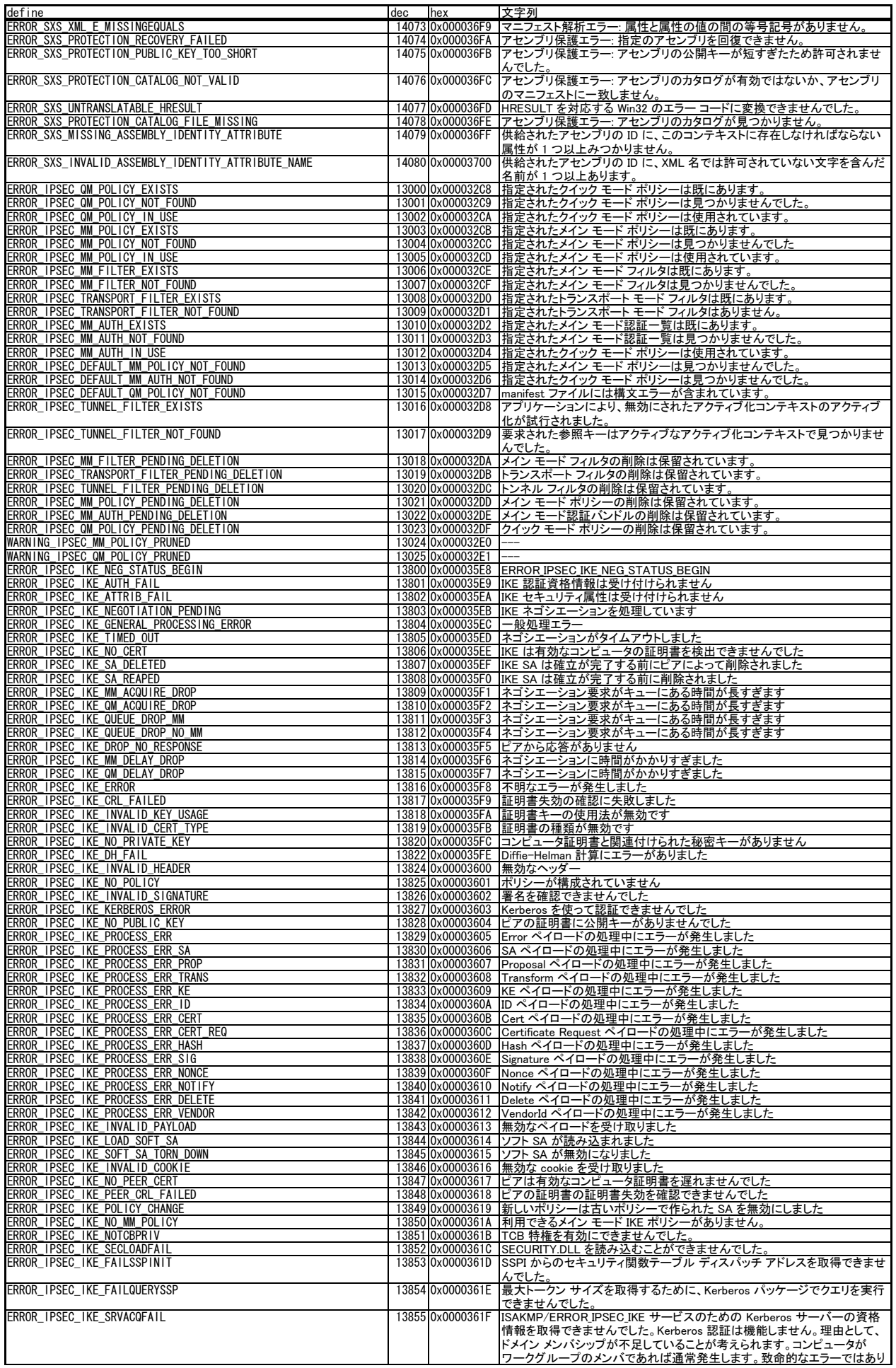

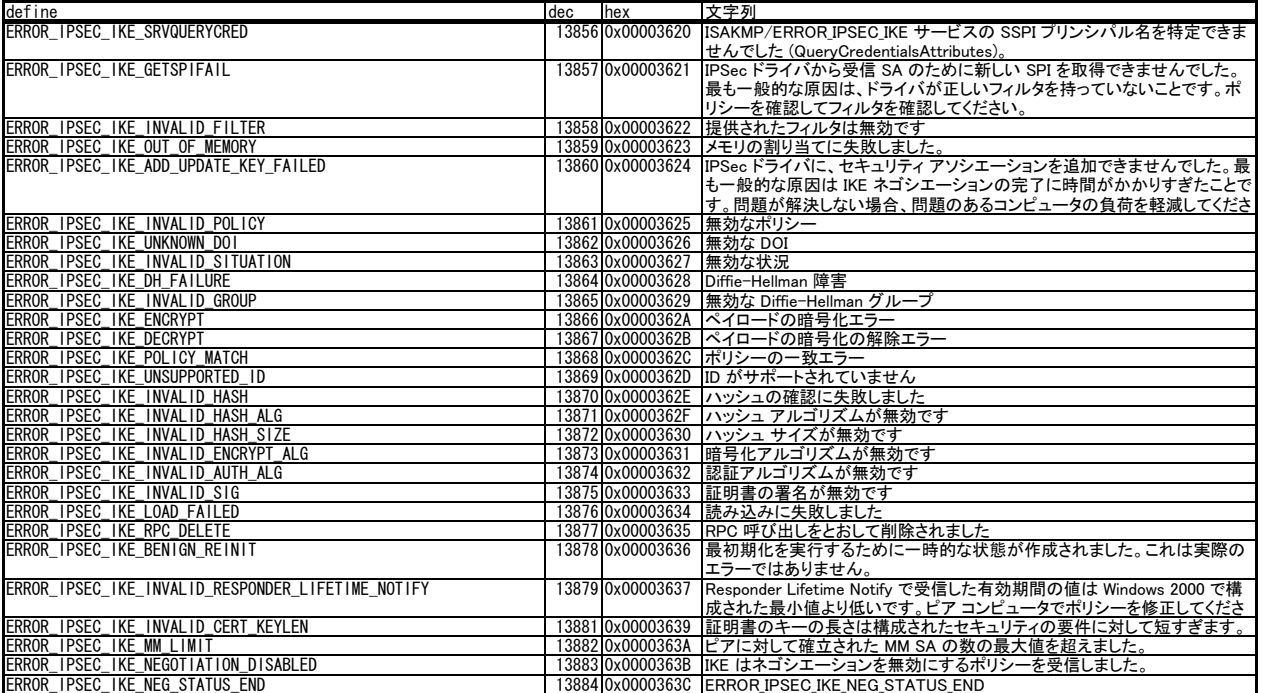